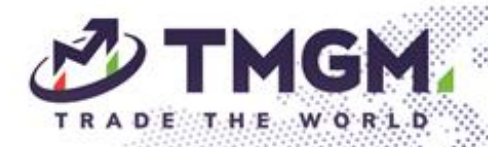

# TMGM Max 信号社区使用手册

₩Ê

 $10^{10} - 14$ 

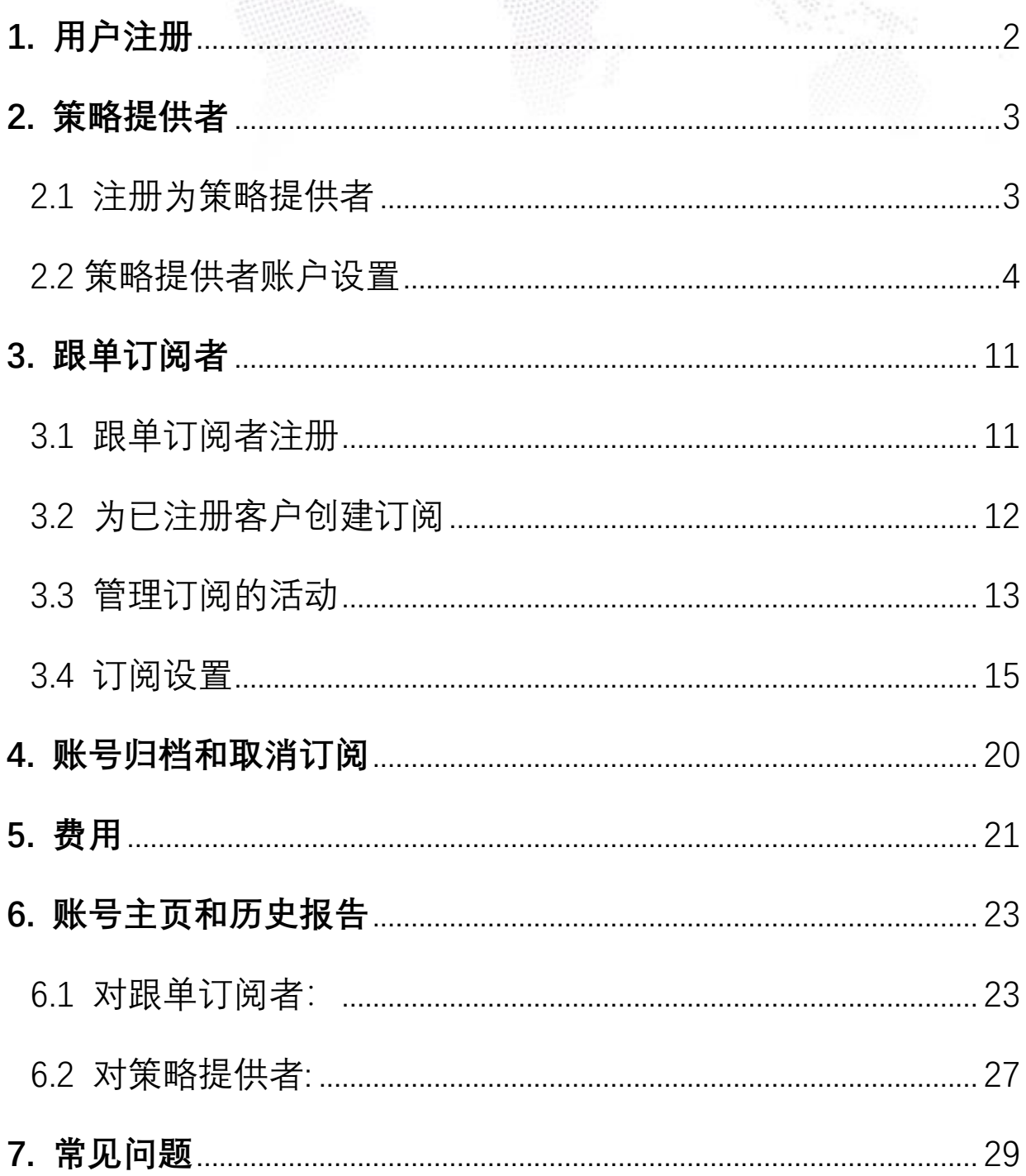

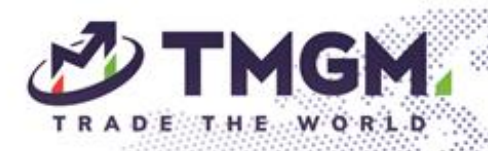

- <span id="page-1-0"></span>**1.** 用户注册
	- 客户可以直接通过该网址 <http://www.socialtradingtmgm.com/>, 或通过【TMGM 客户门户>交易工具】进入到 TMGM Max 信号社 区。

anti.

- 客户可以使用自己的 **MT4/5 账户和密码**直接登录,无需注册,并随 后再选择成为策略提供者或跟单订阅者。
- 如果客户之前没有注册过,也可以选择直接注册为策略提供者或跟单 订阅者。

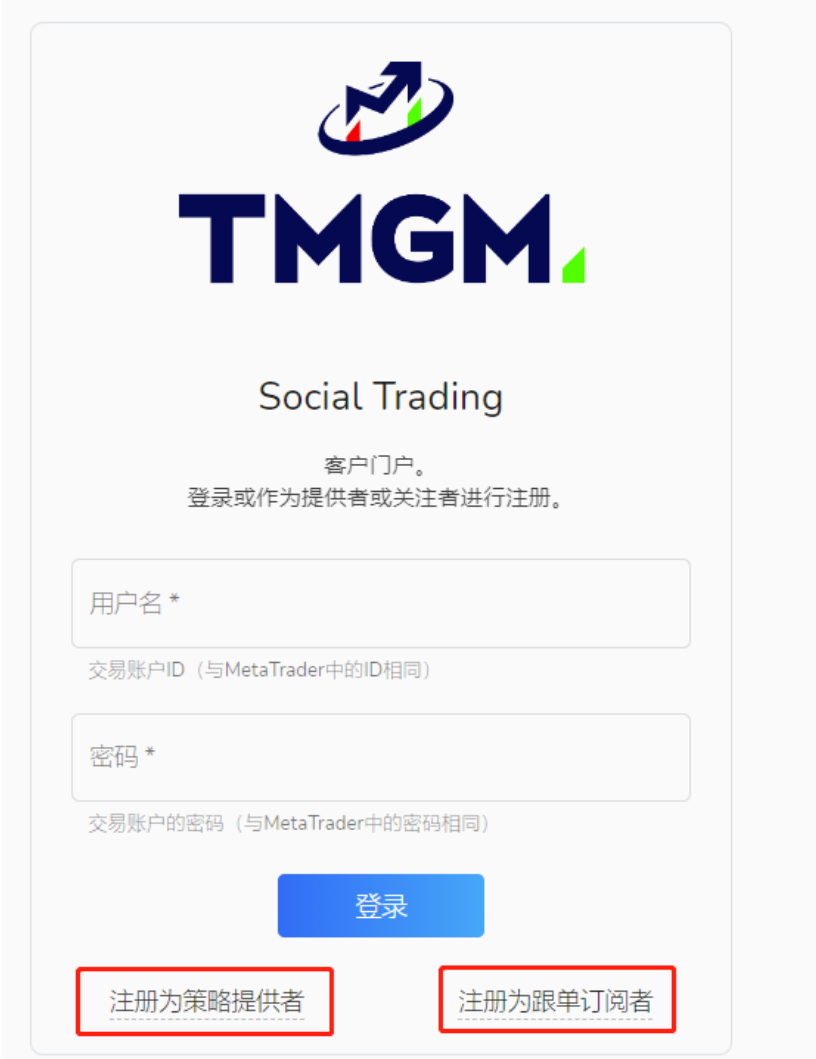

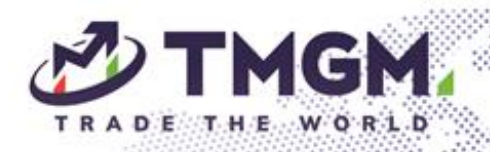

- <span id="page-2-0"></span>**2.** 策略提供者
- <span id="page-2-1"></span>2.1 注册为策略提供者
	- 新用户可以在注册过程中直接注册为策略提供者。
	- 他们也可以在不进行注册的情况下使用 MT4/5 凭据登录,随后选择 成为策略提供者或跟单订阅者。

w.

锐。

 $10^{10}$  and

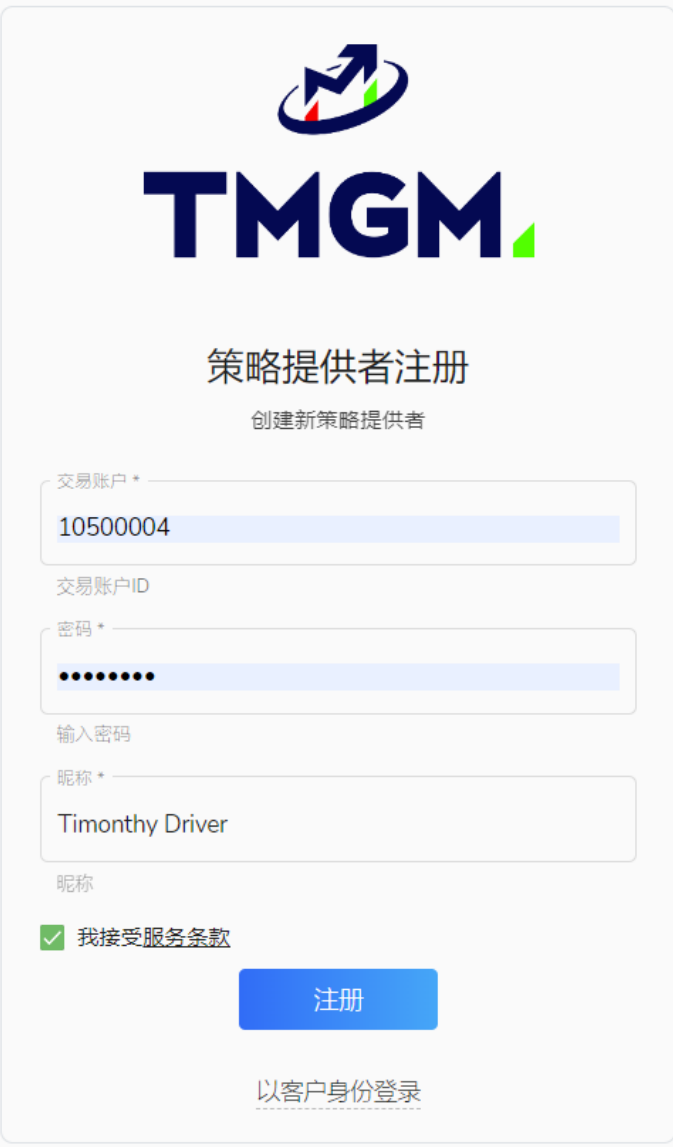

<span id="page-3-0"></span>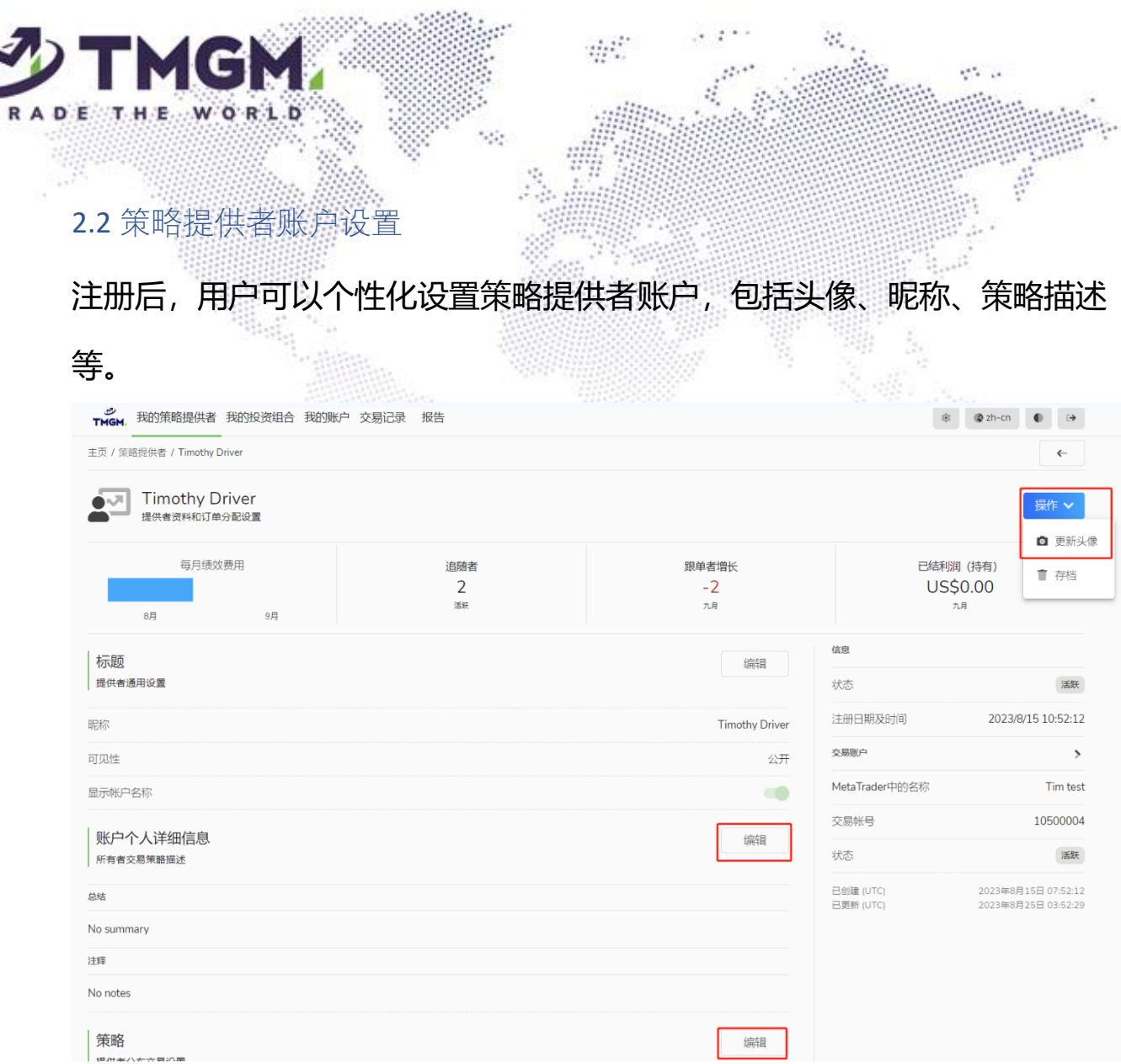

• **标题**

**昵称:**自定义昵称,作为提供者名称展示给跟随者。

**可见性:**公共提供者可以通过客户门户或排行榜进行跟随。私密策略提供者

不可见,只能通过链接进行订阅。

显示账户名称: 在提供者资料中显示账户名称。

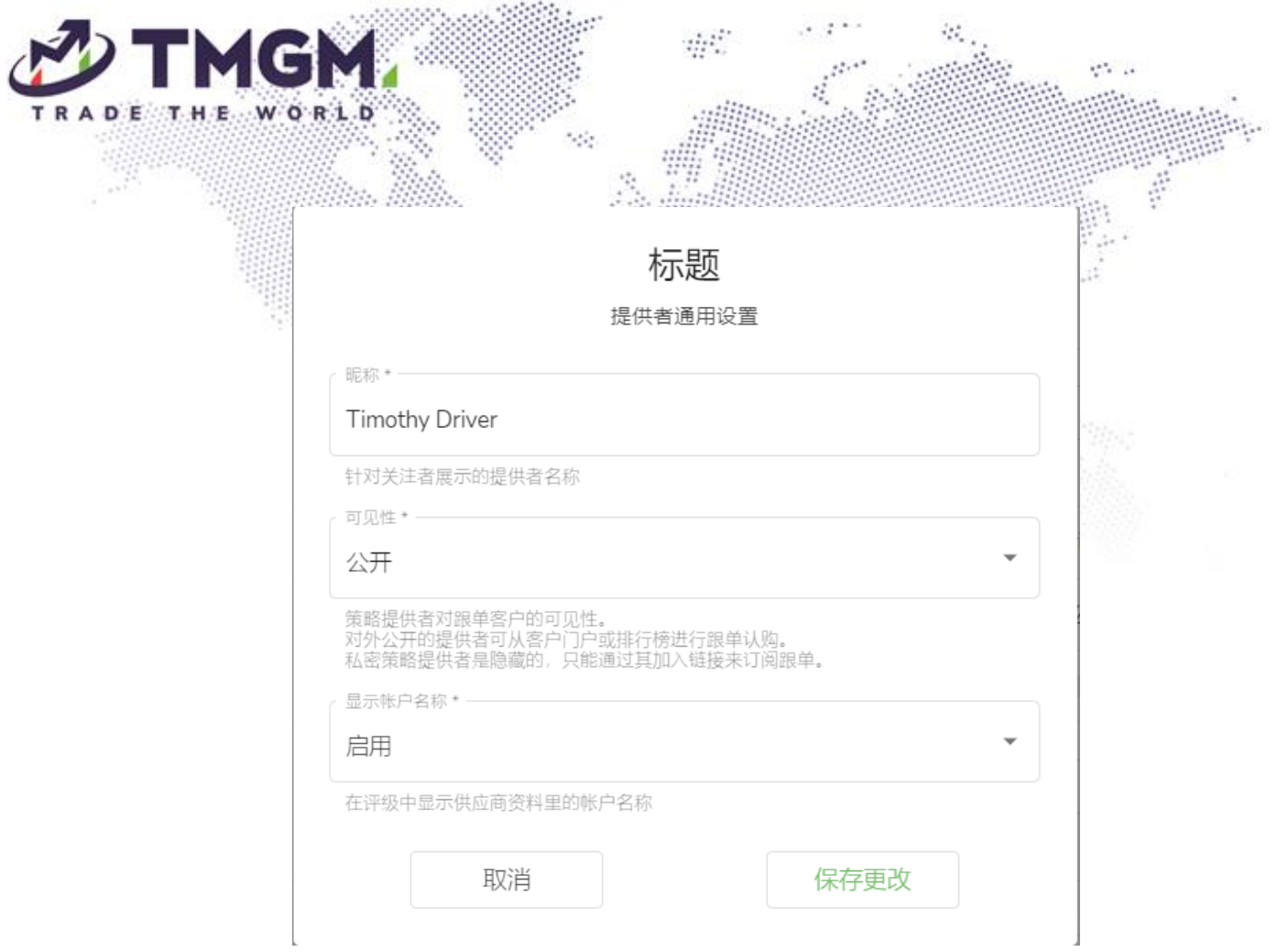

• **账户个人详细信息**

所有者交易策略描述

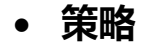

**隐藏止损:**隐藏或者共享(允许将策略提供者交易的止损价位复制到跟单订阅 的交易中)

**策略模式:**全部(包含挂单)或者仅退出(仅当订单进入市场时)

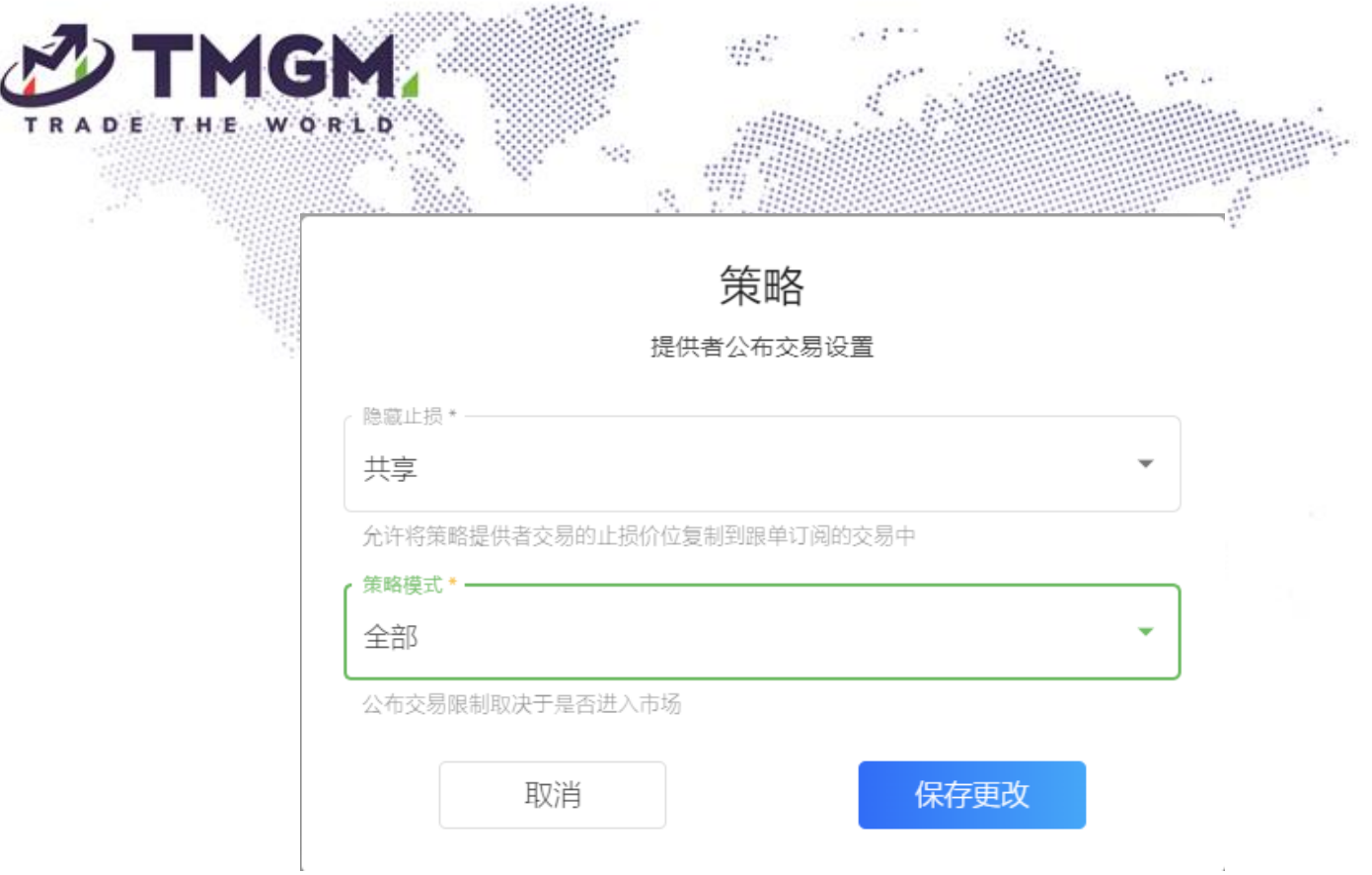

### • **财务**

指定收取跟单者支付的绩效费的交易账户。可以是主交易账户本身或其他交 易账户。

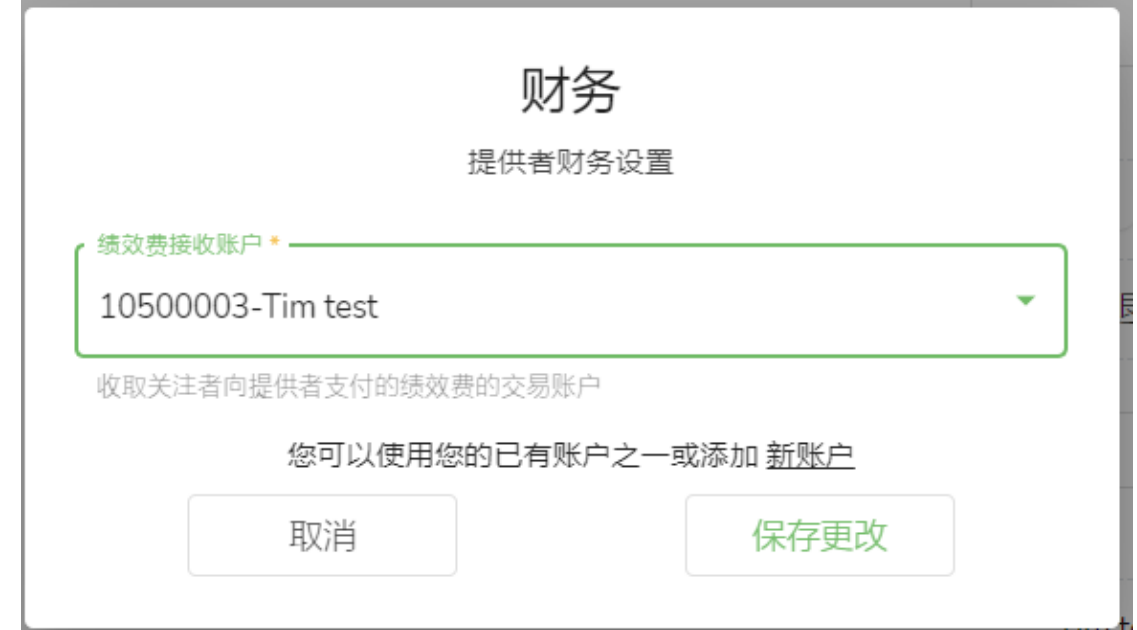

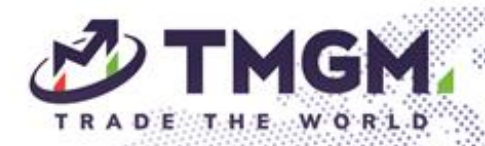

• **报盘设置**

报盘是策略提供者与其跟单者合作的条件列表。它约定了:

 $\mathcal{G}(\mathcal{C})$ 

o 跟单者支付给提供者的绩效费、管理费和注册费。

o 费用支付的周期。

o 报盘是公开可见的还是私密的。

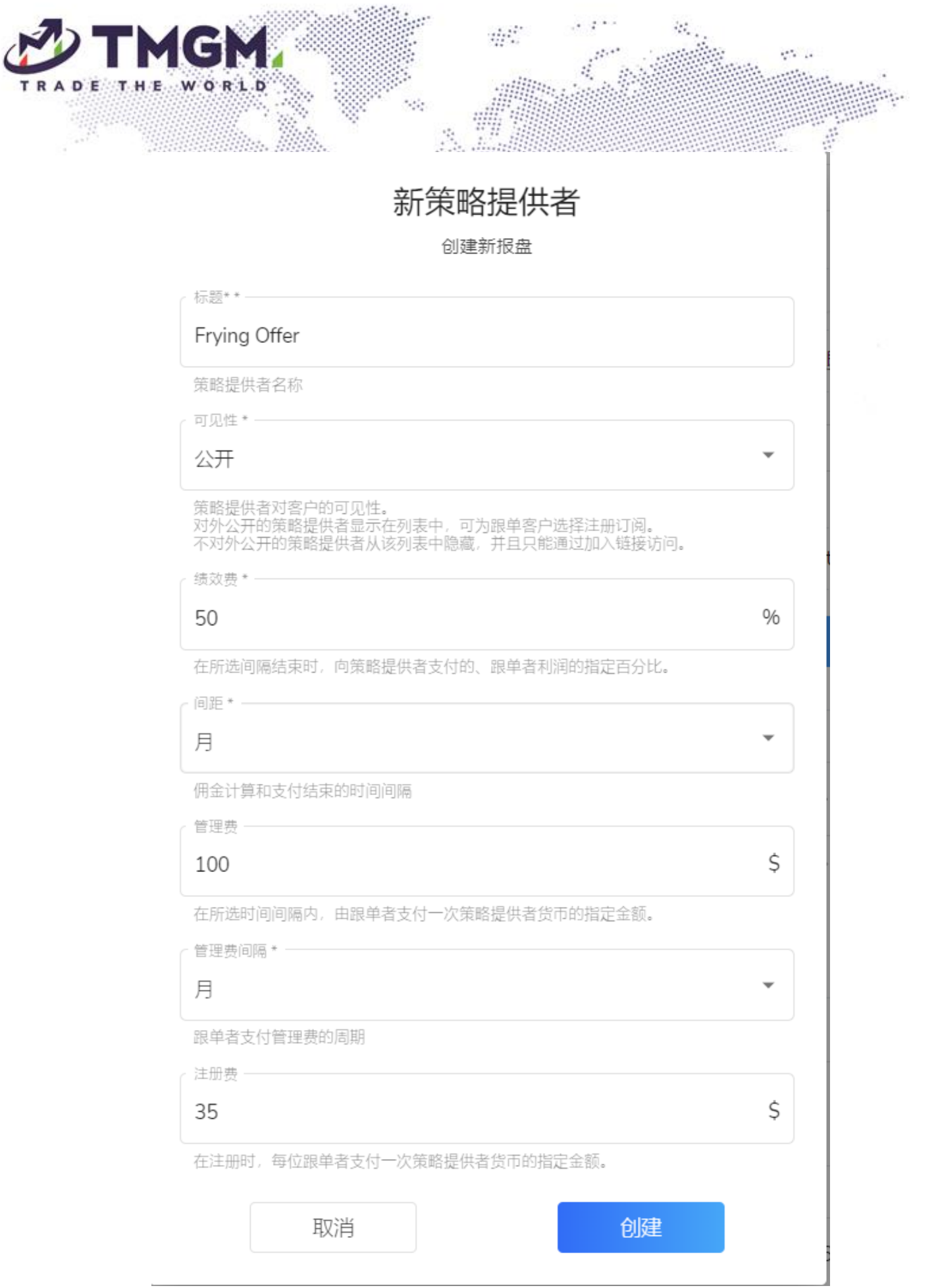

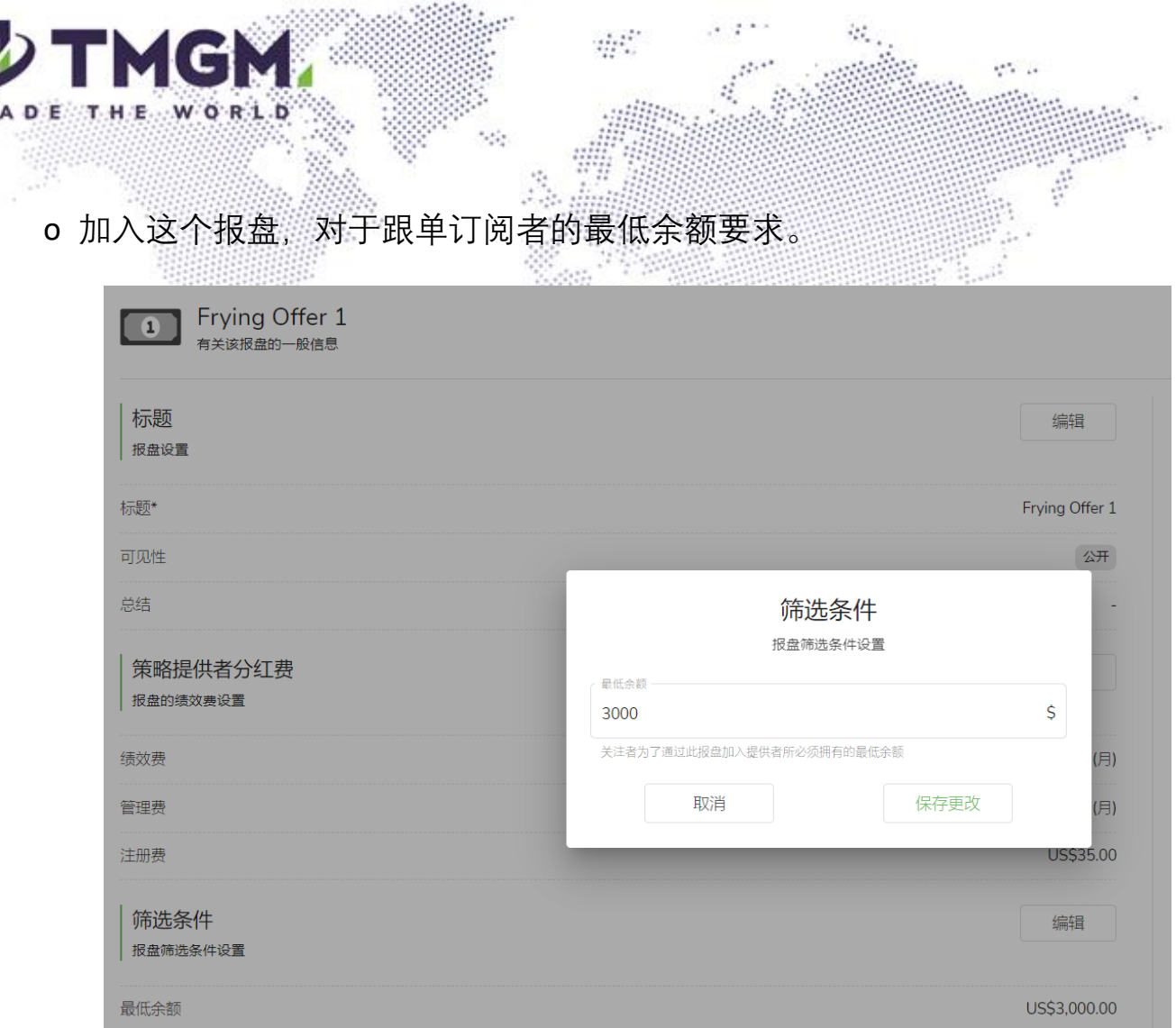

o 不同类型的代理分红设置。

# 策略提供者收到的费用的一部分将分给代理商(公开代理或额外代理)。

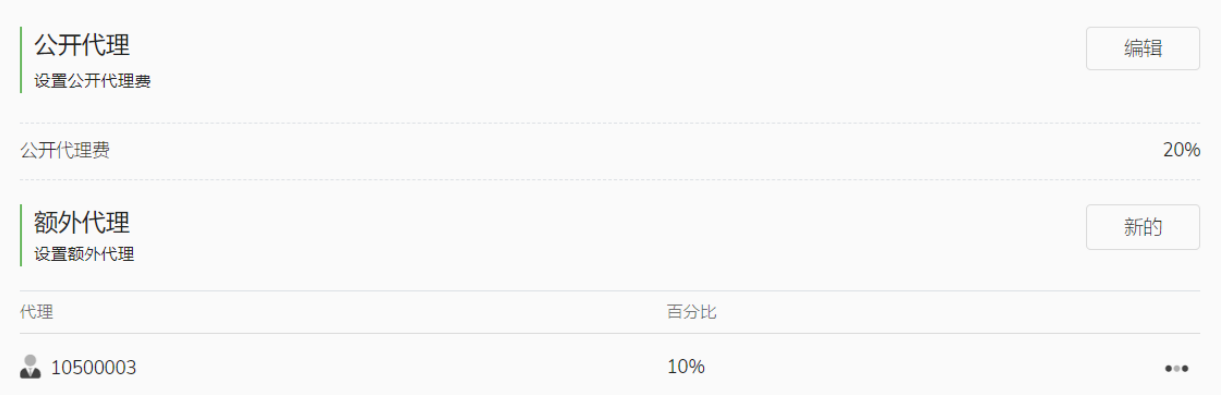

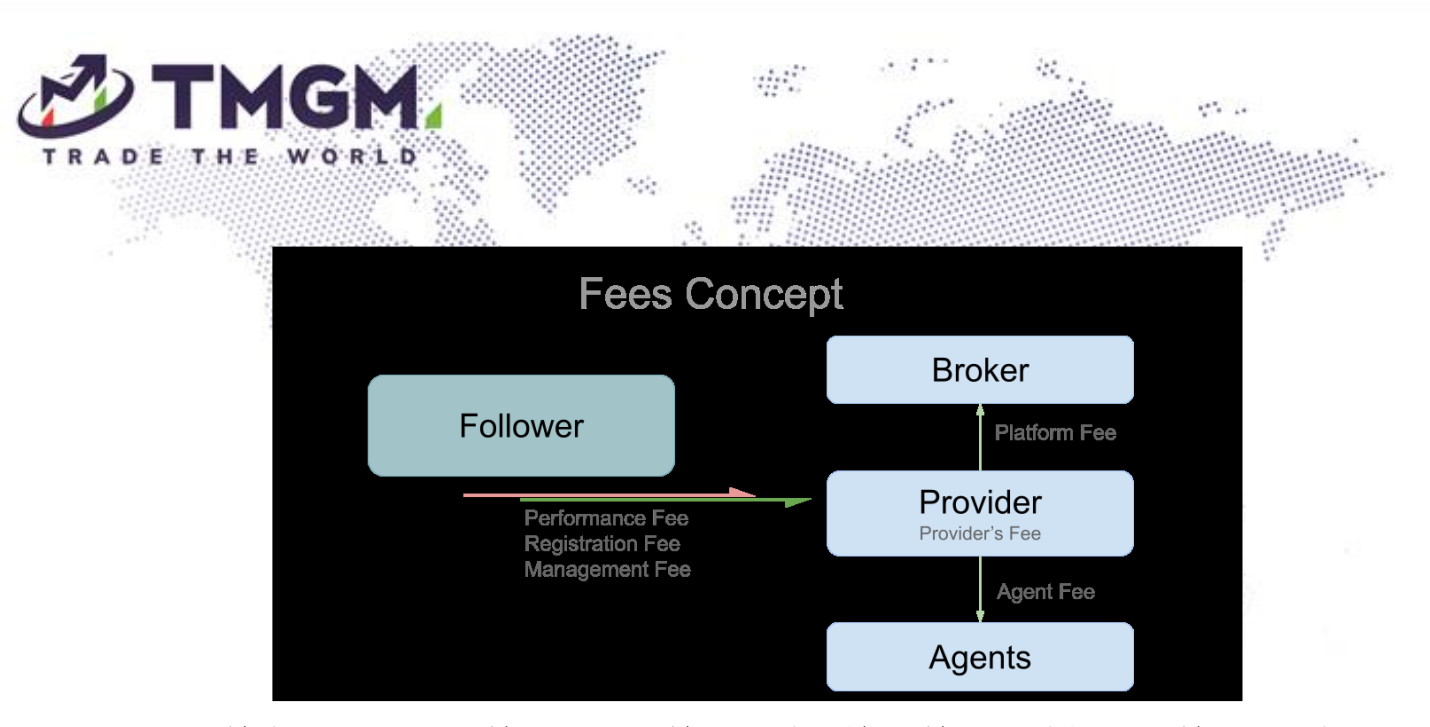

o 跟单者如何加入跟单(公开跟单、通过链接跟单、通过代理跟单)。通过设 置链接,跟单者可以通过链接加入跟单,并为跟单者指定相应的代理。

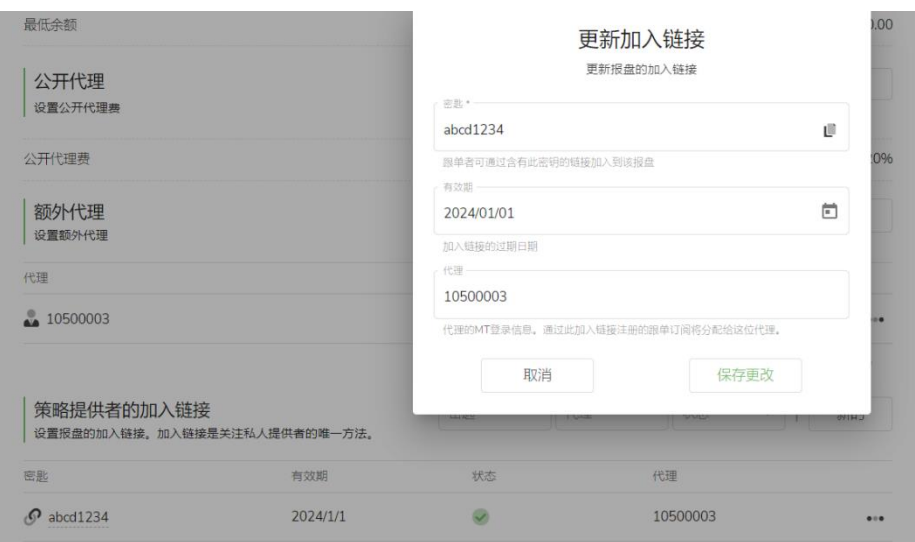

#### **注意:**

策略提供者至少需要一个报盘才能允许跟单者加入。

策略提供者可以为不同客户创建多个报盘。设置不同的条件。

策略提供者可以随时编辑或删除报盘,但如果有跟单者使用了某个报盘, 策略提供者将无法编辑或删除它。

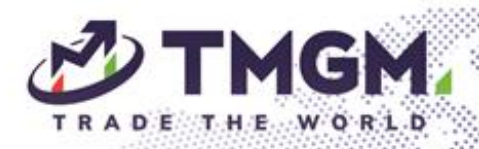

- <span id="page-10-0"></span>**3.** 跟单订阅者
- <span id="page-10-1"></span>3.1 跟单订阅者注册
- 注册为跟单账户。 在首次登录时,使用自己的 MT4/5 账户和密码在首页注册为跟单者。 在注册前,提供与想要订阅的提供者账户相关的信息,并同意提供者的 条件。如果有注册费,将在注册时扣除。

壺芝

锐。

• 或者客户可以首先使用 MT4/5 凭据登录, 随后订阅提策略供者的报 盘。

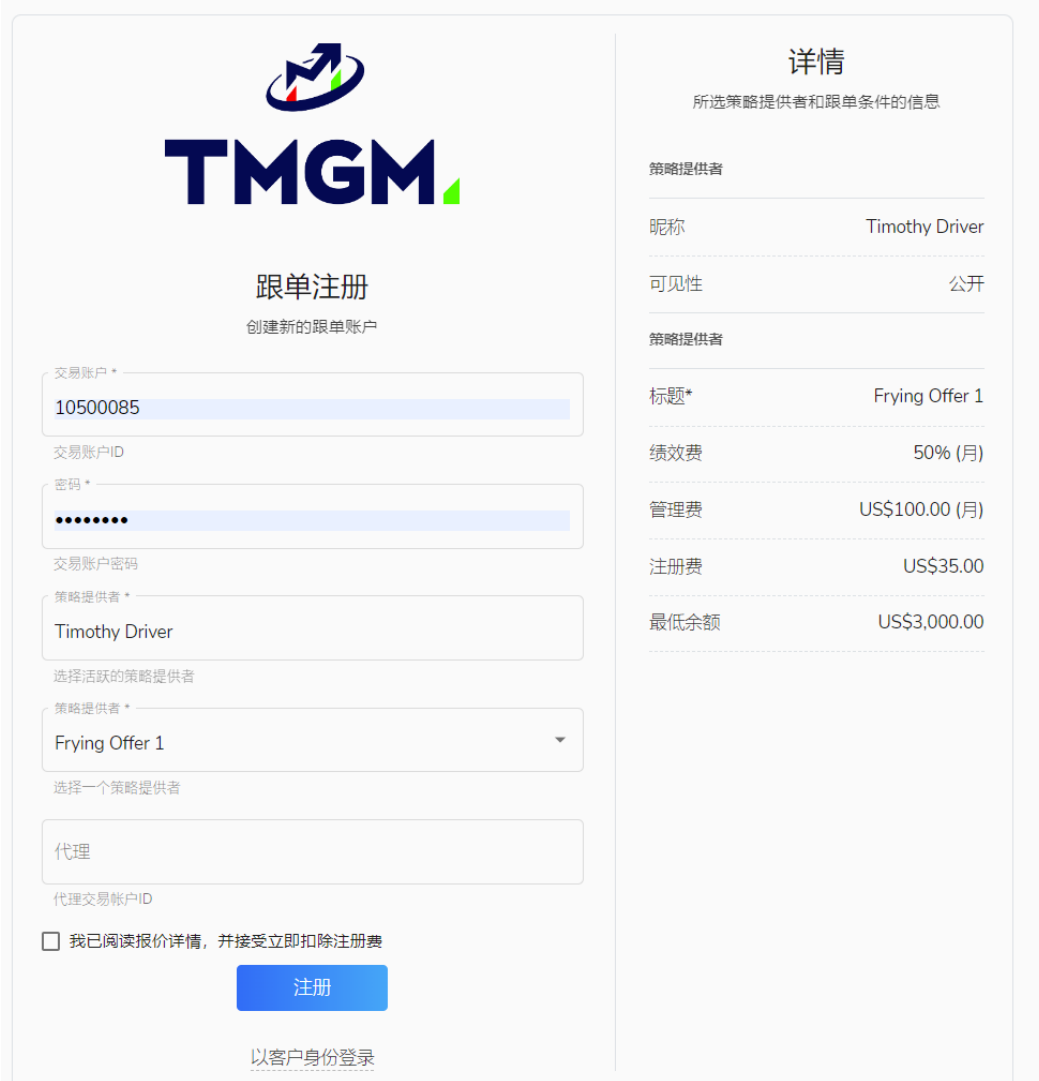

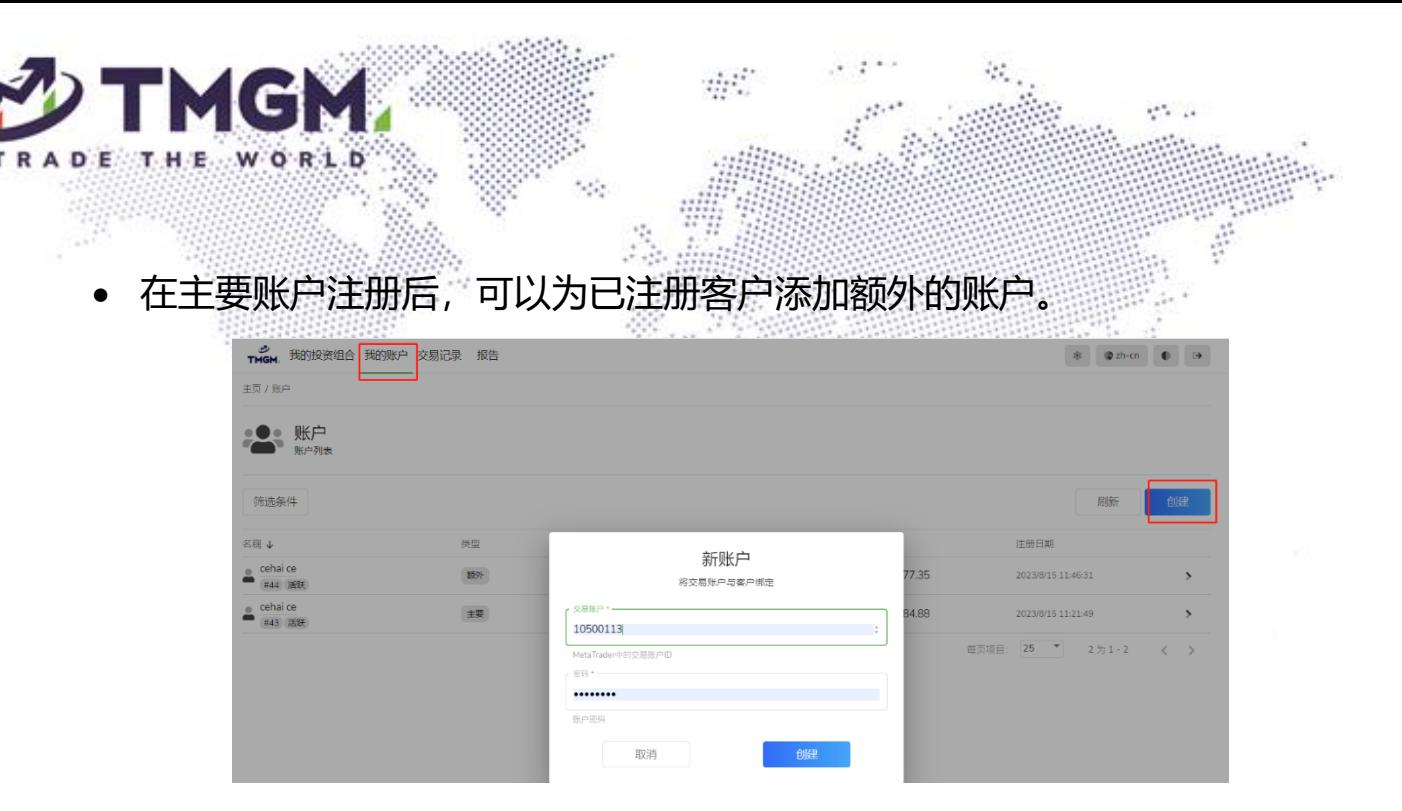

#### <span id="page-11-0"></span>3.2 为已注册客户创建订阅

对于已经在 TMGM 跟单社区上注册为客户(无论是策略提供者还是跟单 者)的客户,如果想要添加新的跟单账号,可以在"我的投资组合"页面 上点击"创建",然后选择要用于跟单的账户,提供想要订阅的账户的信 息并创建订阅。

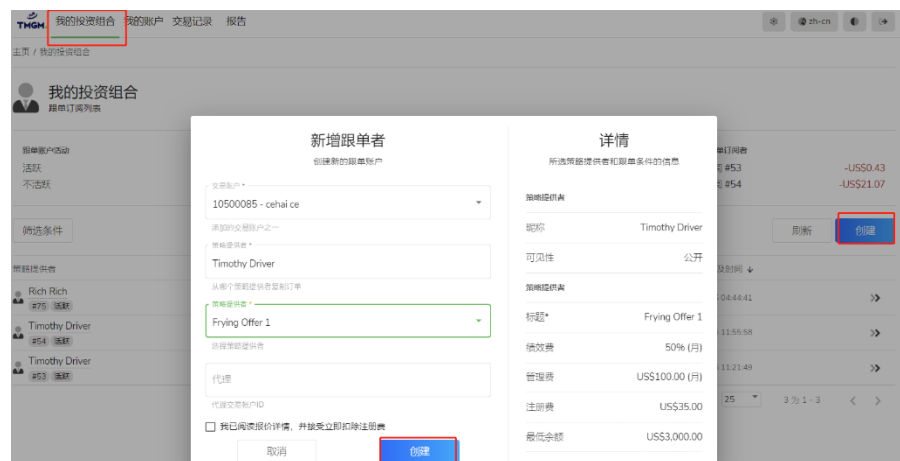

跟单账户可以在订阅了一个策略提供者账户后,继续创建多个订阅(一个账 户可跟多个其他账户的单)。可以在"我的投资组合" 中查看自己的订阅情况。

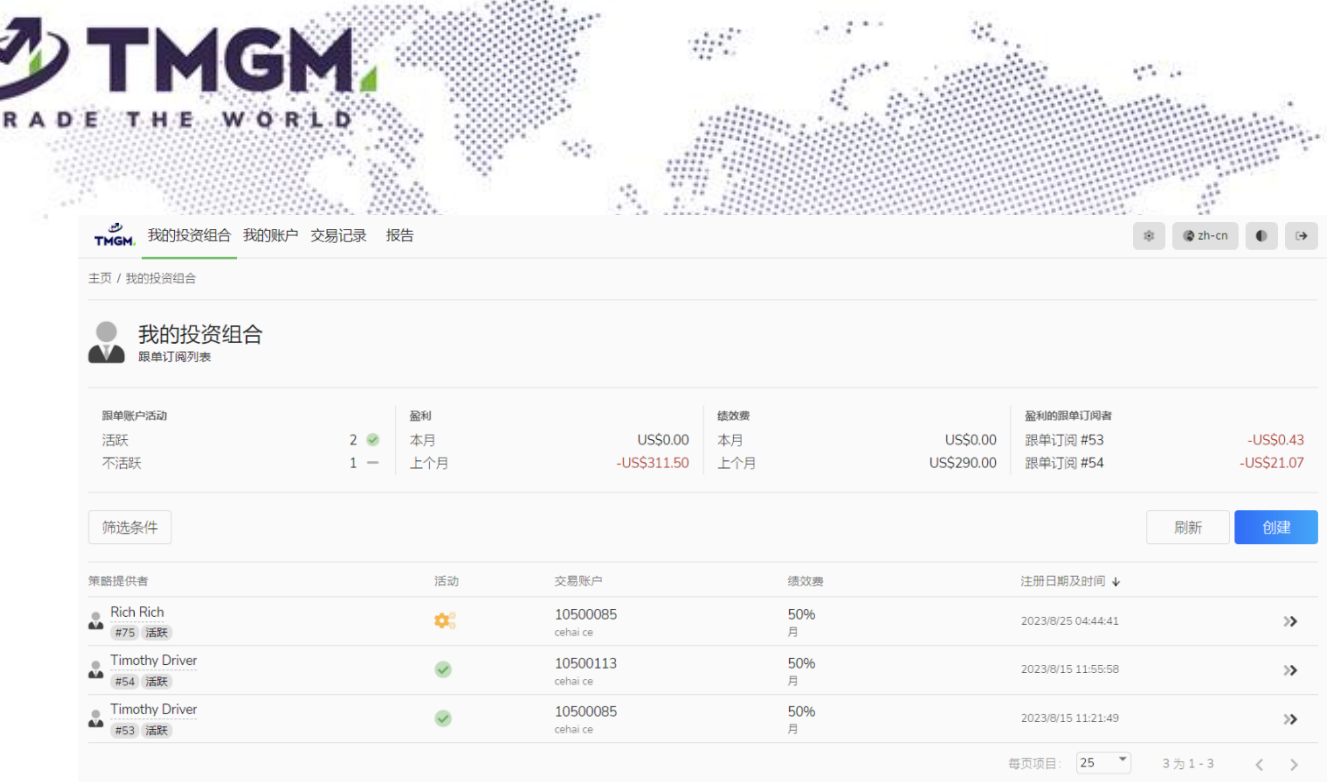

<span id="page-12-0"></span>3.3 管理订阅的活动

• 订阅在创建时处于非活跃状态,跟单者必须单独激活订阅才能开始复制 交易。这样做是为了防止跟单者在订阅后无意地立即复制提供者的交 易,并给跟单者时间来设置他们所需的跟单策略和筛选条件。

• **初始激活**

在"我的投资组合"中,选择相应的跟单订阅,然后激活。

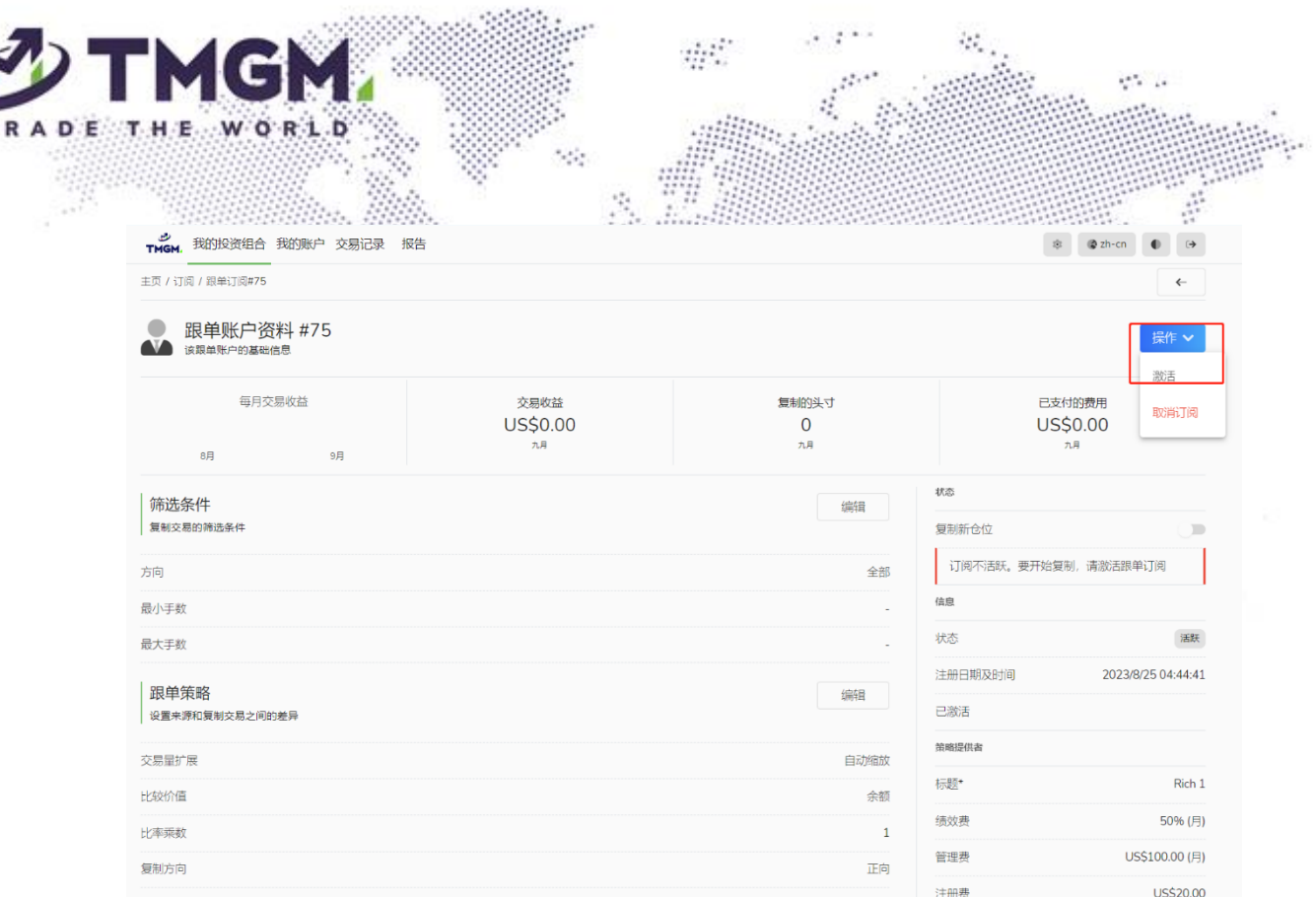

在跟单订阅的初始激活时,跟单者可以选择是否复制(选项有复制或忽略) 提供者的当前持仓。激活会产生管理费用。

**复制:**按照市场上当前可用的开仓价格,根据订阅设置进行复制。

**忽略:**不进行复制,等待新的开仓。

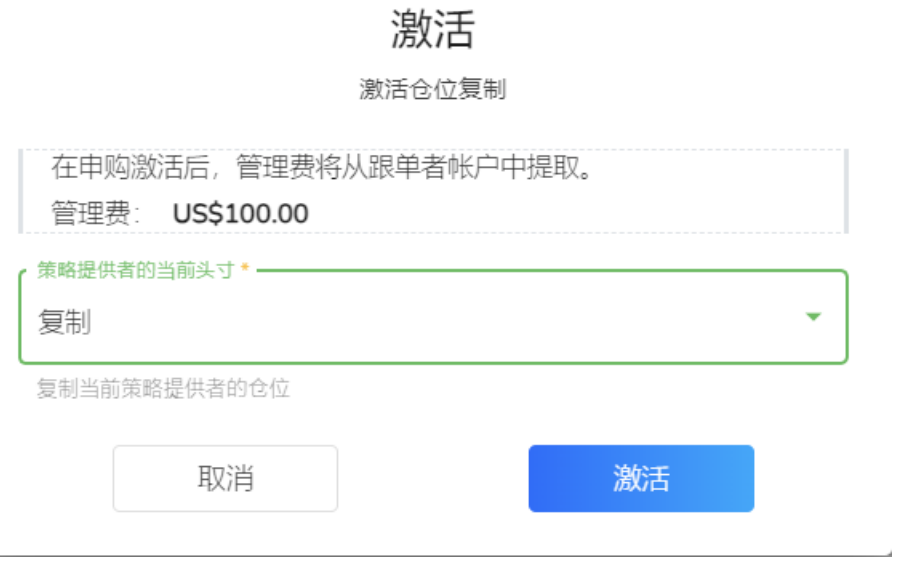

• **暂停、重新激活和取消订阅**

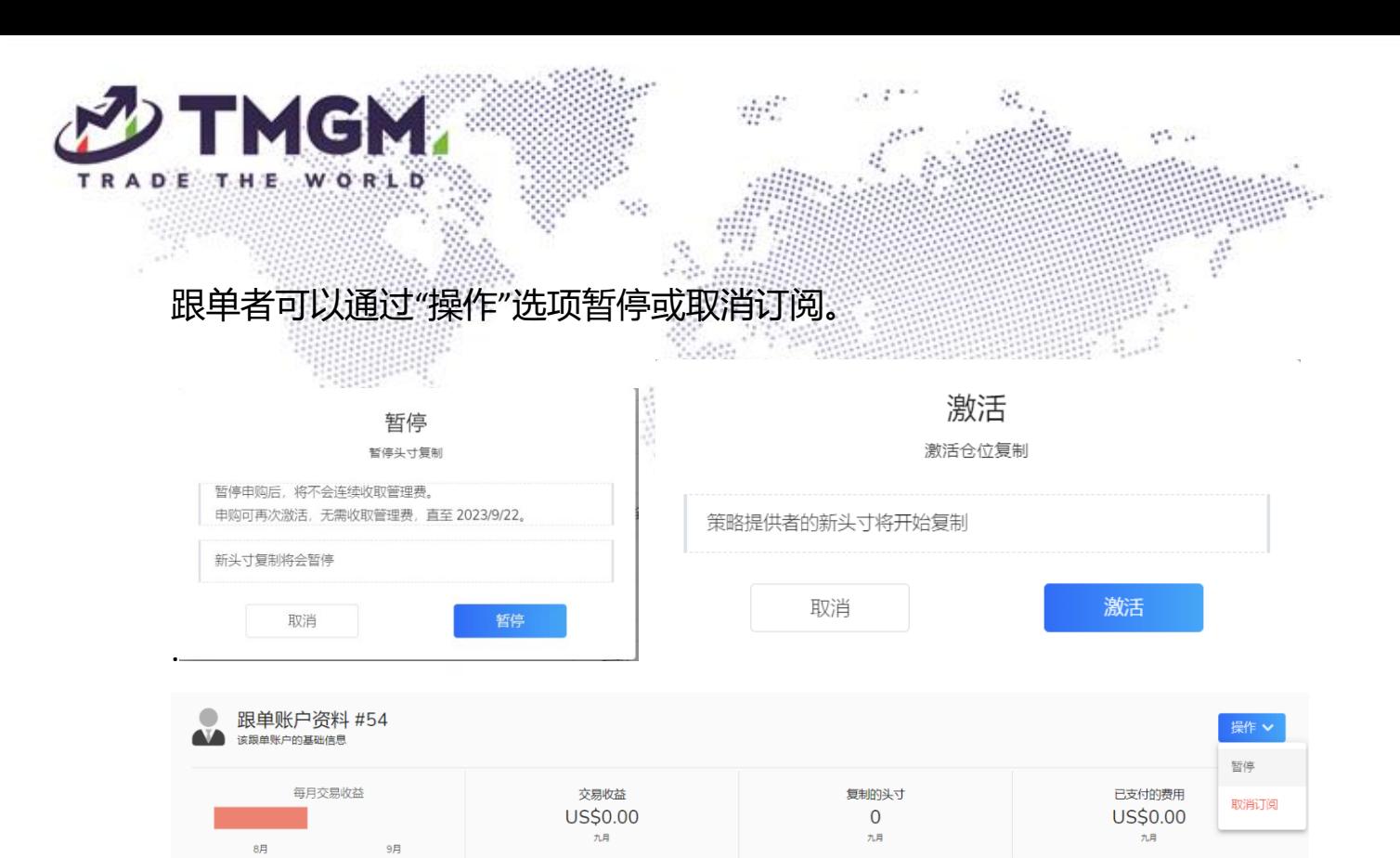

状态

#### <span id="page-14-0"></span>3.4 订阅设置

| 筛选条件

建议在激活订阅之前进行设置。

创建订阅后,可以进一步调整其设置。

• **筛选条件**

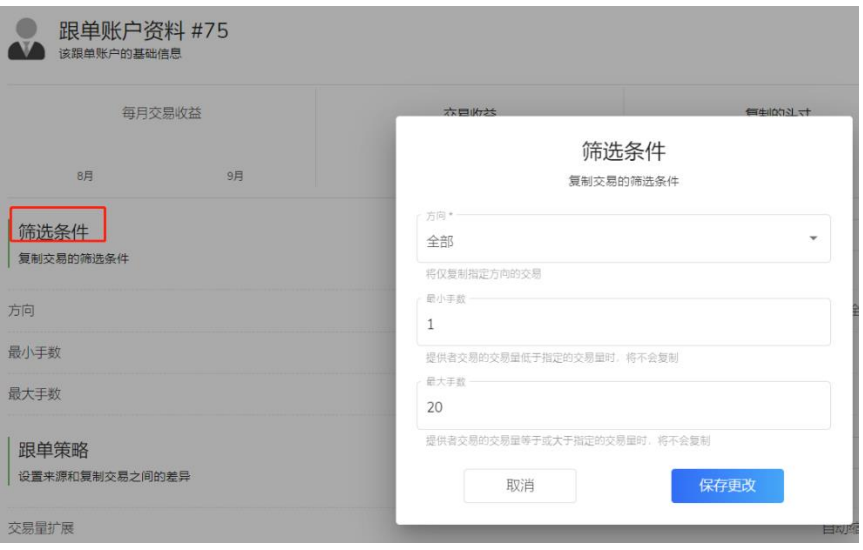

用于复制交易的筛选条件可以定义方向:**全部、买入(只复制多单)、卖出(只**

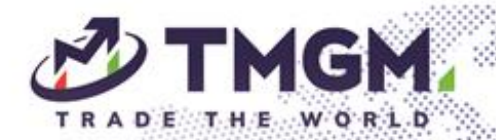

**复制空单)**,并根据您的资金量和需求设置最小和最大手数。 设置此项后,系统将筛选出不符合条件的交易,并仅复制符合条件的交易。 此功能不是强制性的。

 $\partial P$ 

 $10^{10}$  and

#### • **跟单策略**

#### o **自动缩放**

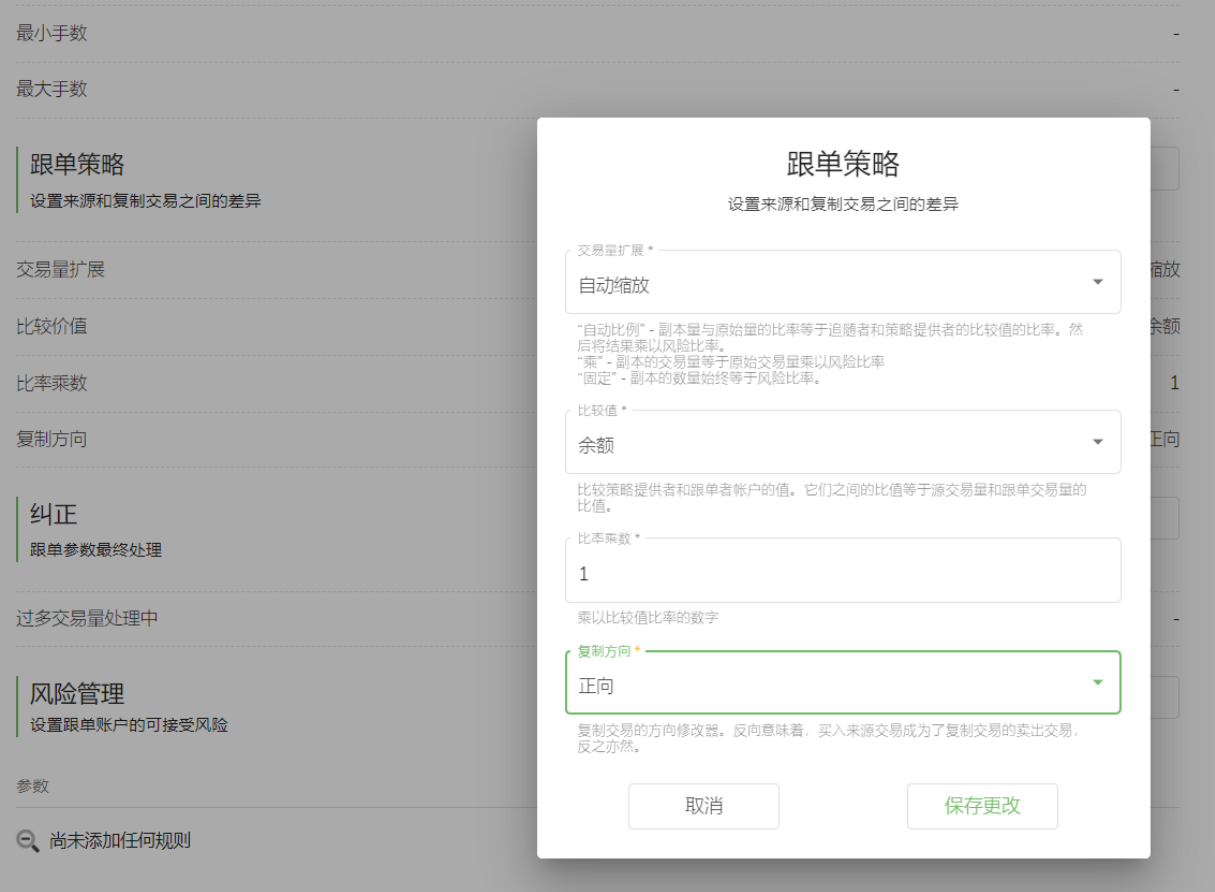

复制的交易量必须根据跟单者在复制时的资金与策略提供者账户中的资金 之比进行计算。比较值可以是余额或净值。跟单者可以选择一个比率乘数。 如果比率乘数是 1,复制将基于与策略提供者相比的余额或净值比例。

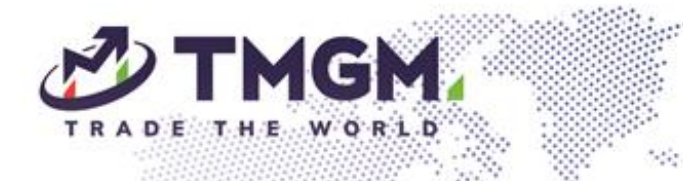

 $\mathcal{N}^{(1)}$ 

反向

取消

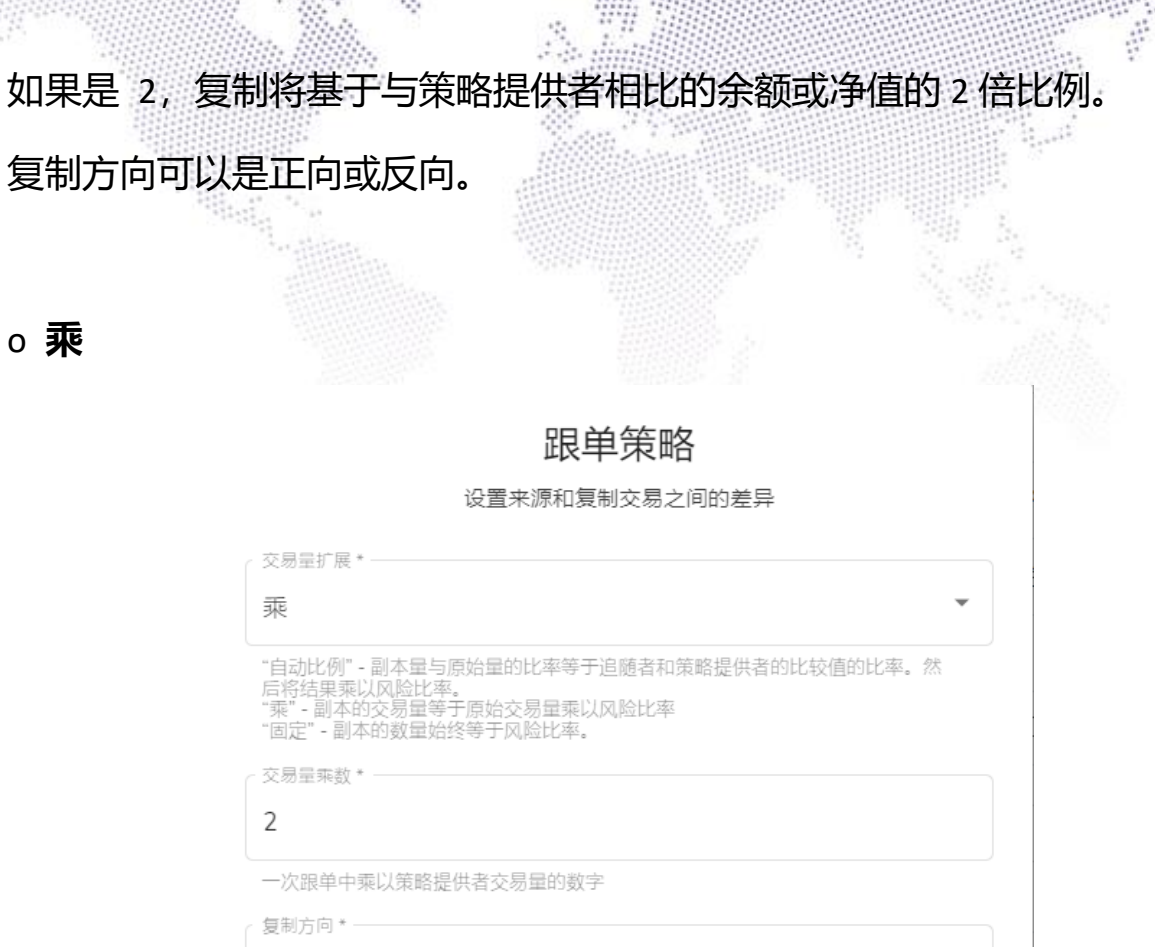

P.

 $\eta_1^{\rm tot}$ 

 $\partial \mathcal{E}_{\alpha}$ 

 $\mathcal{C}^{(n)}$  .  $\mathcal{C}$ 

复制订单的交易量是基于策略提供者的订单量大小和交易量乘数的乘积。复 制方向可以是正向或反向。

保存更改

复制交易的方向修改器。反向意味着,买入来源交易成为了复制交易的卖出交易,<br>反之亦然。

o **固定**

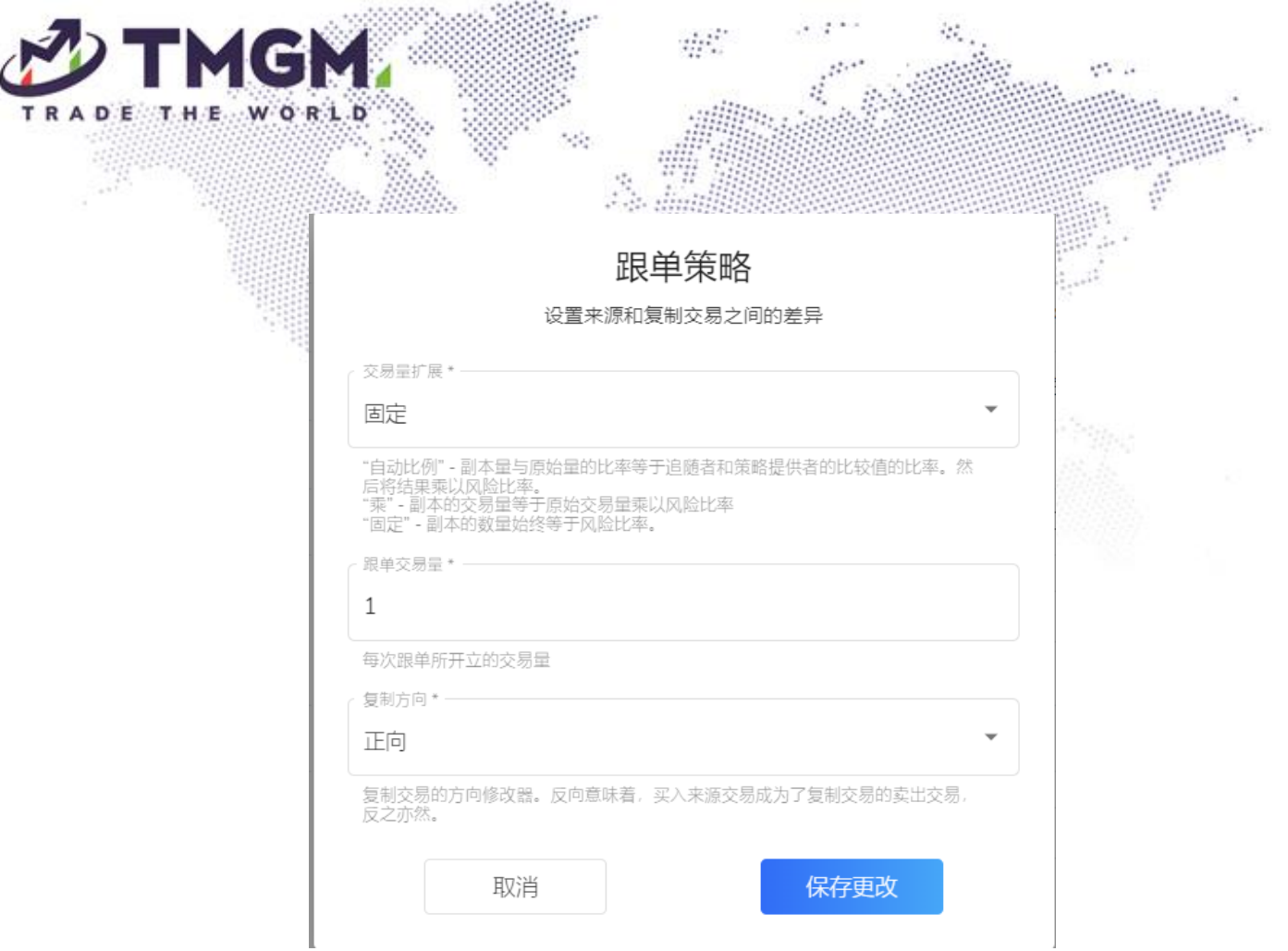

复制的交易量等于指定的跟单交易量,不管策略提供者的交易量如何。复制 方向可以是正向或反向。

• **纠正**

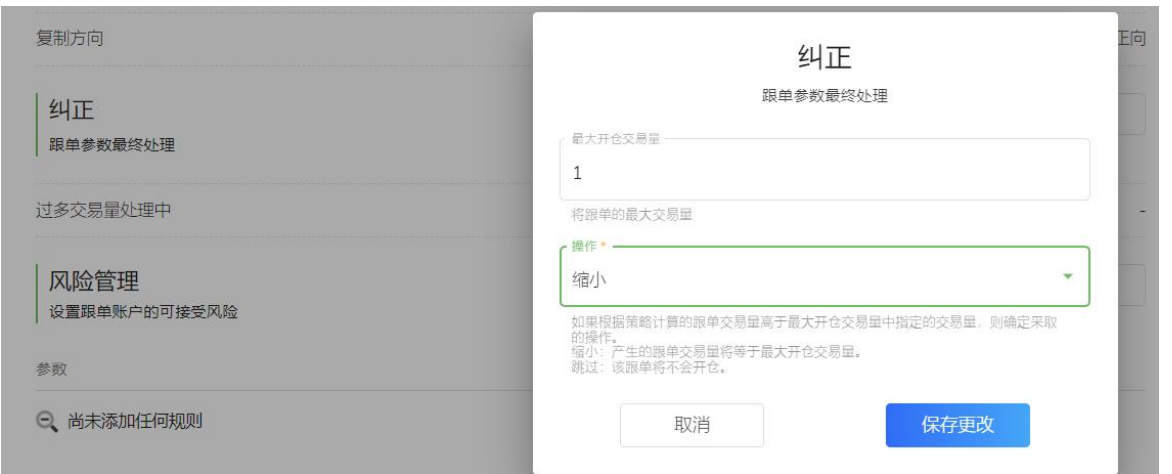

为跟单者设置最大开仓交易量。当跟单交易量超过最大手数时,可以选择**跳**

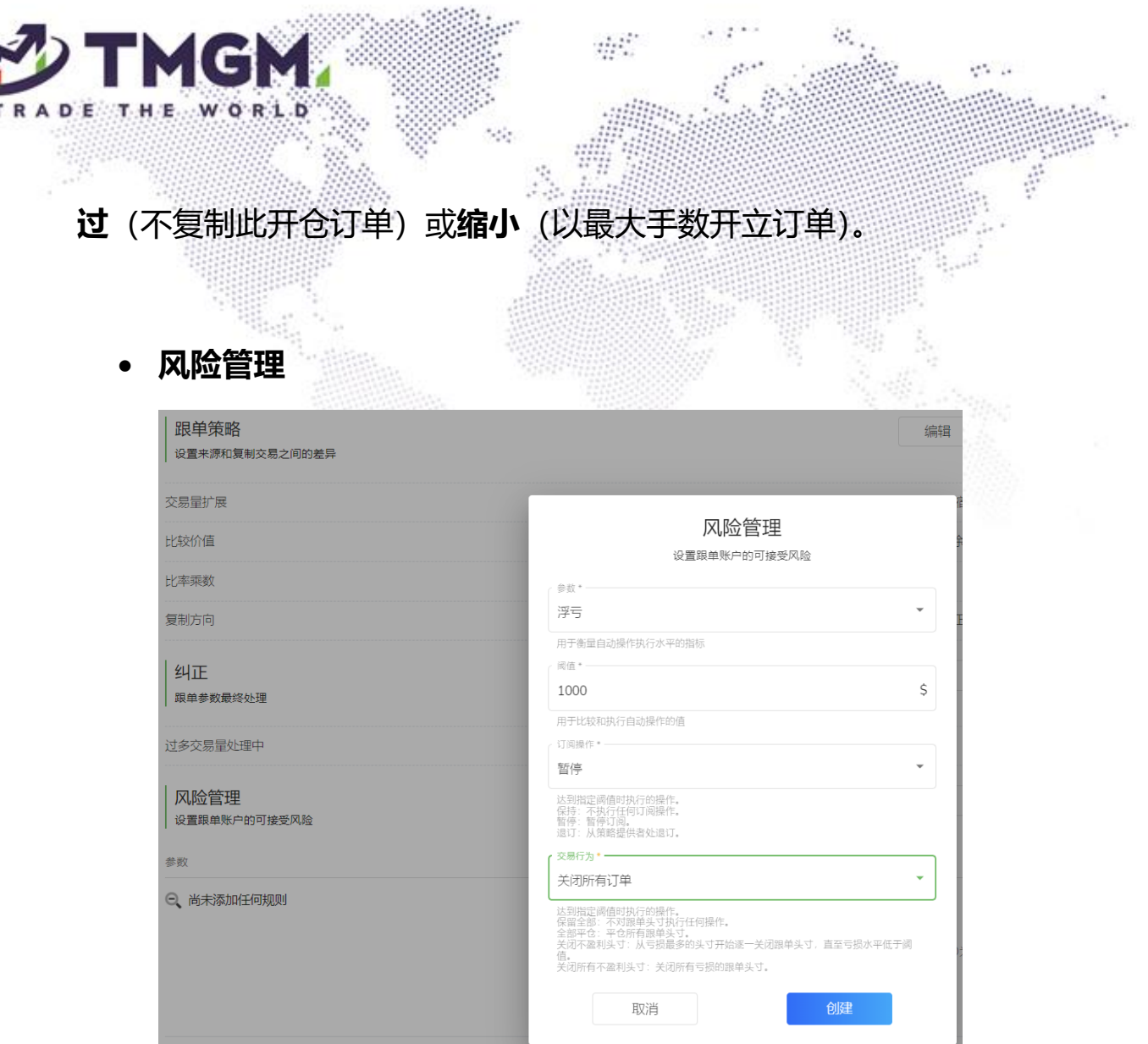

跟单者的风险管理选项适用于整个跟单订阅的止损和获利水平。当复制交易 所产生的**利润总额(所有已平仓交易的利润+浮动盈亏)/ 总损失(所有已平 仓交易的亏损+浮动盈亏)/ 浮亏(所有当前持仓开仓单交易的浮动亏损价值)** 达到设定的阈值(自定义值)时,系统将对这些订单采取自动操作 (保留全 **部 / 关闭所有订单 / 关闭所有不盈利订单 - 从亏损最多的订单开始关闭 不盈利订单,直到亏损金额在设定的阈值内)**,并对跟单订阅采取自动操作 **(保留/ 暂停 / 取消订阅)**。

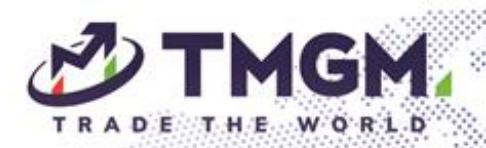

- <span id="page-19-0"></span>**4.** 账号归档和取消订阅
- 账号不能被删除,只能选择被归档。
- 被归档的账号不能是现在的策略提供者或者跟单订阅者。
- 只能归档额外账号,不能归档主要账号。
- 若要存档订阅:在取消订阅时选择存档订阅。

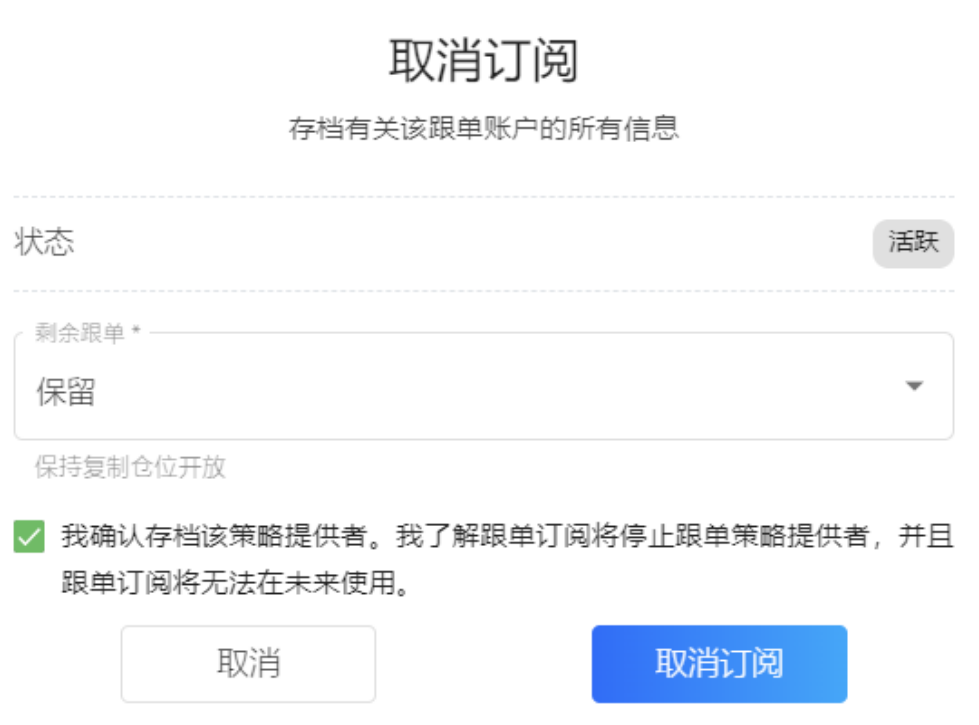

 $d\mathcal{H}^{\prime}$ 

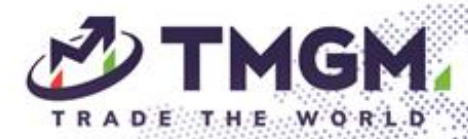

### <span id="page-20-0"></span>**5.** 费用

- 注册费: 跟单者支付给提供者的固定费用, 用于创建订阅。
- 管理费: 跟单者定期支付给提供者的固定费用, 以保持订阅活跃。

● **绩效费(HWM)**:由跟单者支付给提供者,以分享交易策略服务。当提供 者帮助跟单者获得利润时收取。绩效费是订阅后的盈利交易结果的一部分 (按百分比计算)。如果交易结果为负,则不收取绩效费。

alah "

● 平台费: 由策略提供者支付的平台使用费, TMGM 推广期间暂时豁免。 平台费 = 绩效费 \* 平台费%

● **公共代理费(提供者→代理)**:由提供者支付给第三方的推荐经纪人或社交 媒体影响者。他们吸引跟单者到经纪商的社交交易平台。公共代理关系适用 于每个订阅,代理的分红收入直接取决于每个订阅策略的表现。费用百分比 是固定的,对于相同的提供者,所有代理的费用都是相同的。

公共代理费= 绩效费 \* 代理费%

如,公共代理费 10%;

绩效费 20%;

平台费 5%;

客户利润 \$100。

跟单者支付 = \$100 \* 20% = \$20 绩效费用扣除

平台收到 = \$20 \* 5% = \$1 平台费

代理收到 = (绩效费 – 平台费) \* 代理费用% = (\$20 - \$1) \* 10% = \$1.9

策略提供者收到 = 全部扣除的绩效费 – 平台费 – 代理费 = \$20 - \$1 - \$1.9 = \$17.1

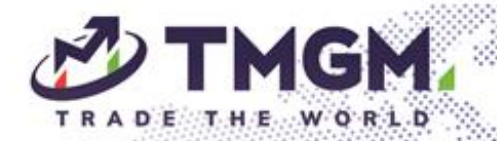

● 额外代理费:由策略提供者支付给他们的合作伙伴。额外代理关系对应于 每个报盘,而不是策略提供者的订阅。他们的收入直接取决于每个报盘的表 现。每个额外代理的费用百分比是独立设置的。

dell'

额外代理费= 绩效费 \* 代理费%

如,额外代理 1 费用:30%

额外代理 2 费用:20%

公共代理费用:10%

绩效费用:20%

平台费:5%

客户利润\$100。

跟单者支付 = \$100 \* 20% = \$20 绩效费用扣除

平台收到 = \$20 \* 5% = \$1 平台费

剩余给到策略提供者和代理的费用 = 全部扣除的绩效费 – 平台费 = \$20 - \$1 = \$19

额外代理 1 收到 = \$19 \* 30% = \$5.7

额外代理 2 收到 = \$19 \* 20% = \$3.8

公共代理收到 = \$19 \* 10% = \$1.9

策略提供者收到剩余的 40% = \$19 \* 40(或者\$19 - \$5.7 - \$3.8 - \$1.9) = \$7.6

<span id="page-22-1"></span><span id="page-22-0"></span>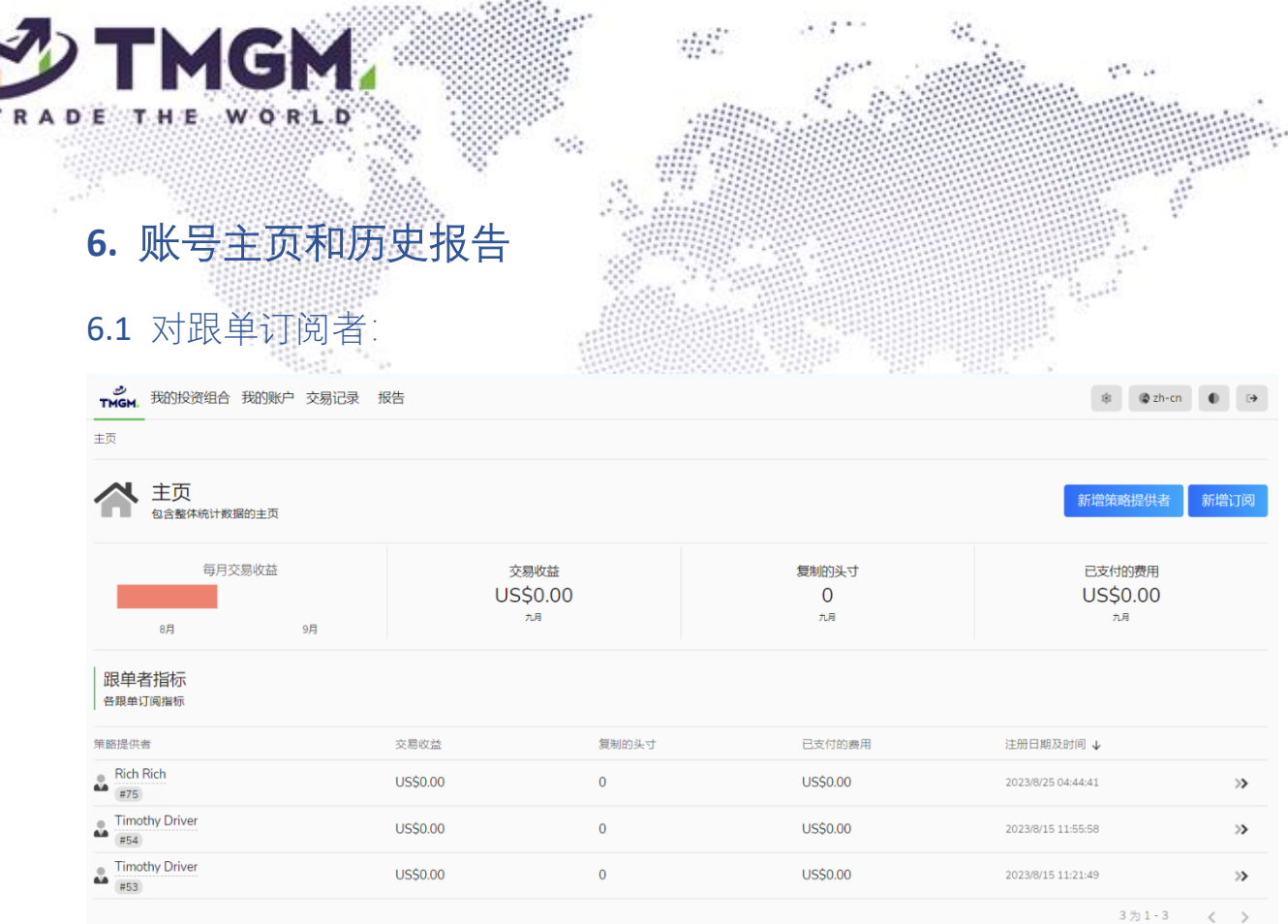

**主页:**跟单者可以查看当月的交易利润、复制的交易数量以及支付的费用。

**跟单者指标:**可以查看不同跟单账户的详细信息。如果一个门户有跟单账户 A 和 B, 其中 A 正在跟单提供者账户 C, 而 B 正在跟单提供者账户 C 和 D, 那么跟单者指标将显示总共三个策略提供者 (C 给 A, C 给 B, D 给 B)。单击 每个单独的跟单账户的配置文件可查看相应的跟单设置详细信息。客户可以 编辑、暂停或取消每个跟单的订阅。

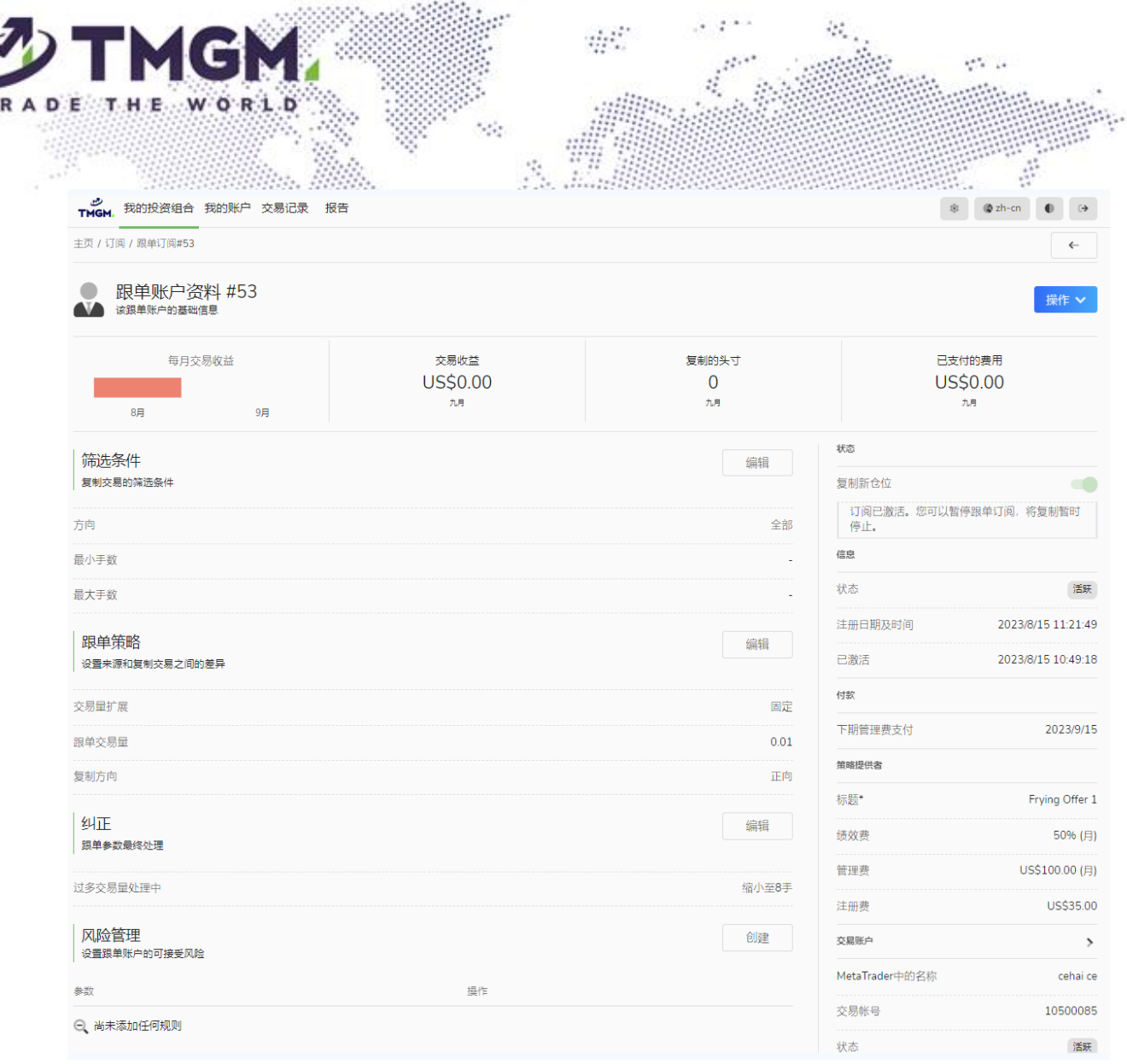

进入跟单者指标后界面底部:

头寸: 显示已平仓和当前持仓订单。

**交易**:显示跟单者的交易操作行为。开仓和平仓操作分别显示为独立的行为。 绩效费: 提供所有费用的详细明细。

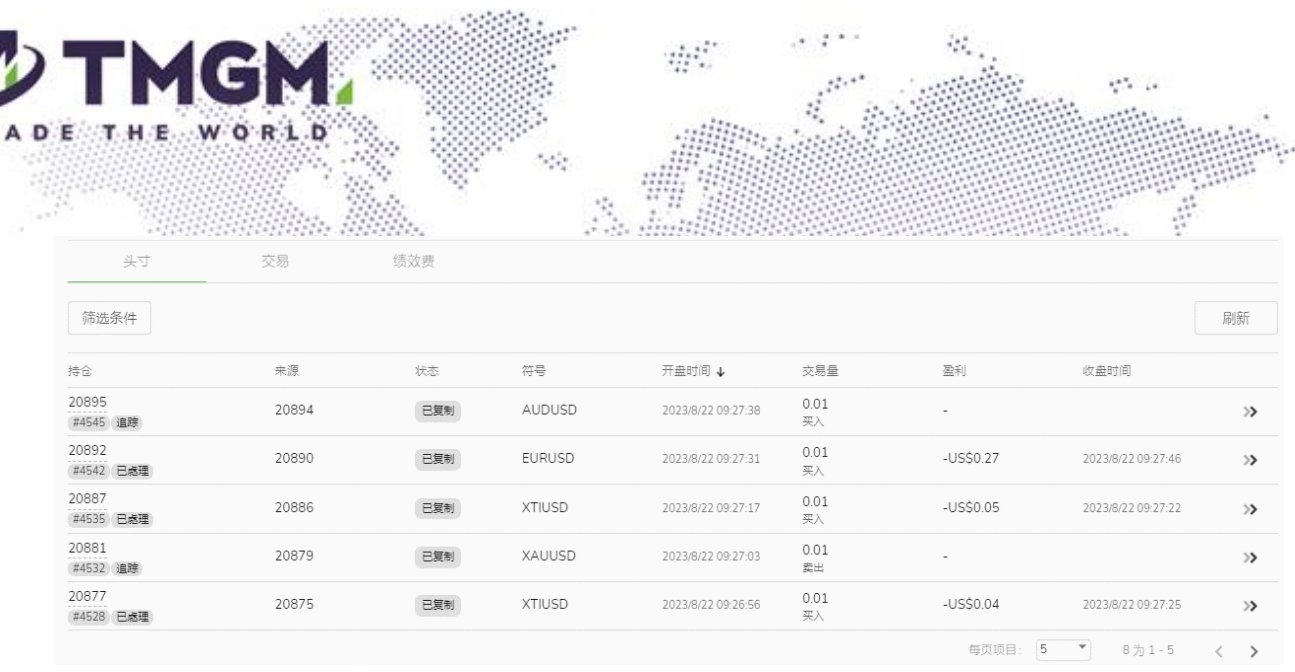

# 我的投资组合: 此部分显示所有跟单账户和其订阅。可以在此处创建新的跟

单订阅。

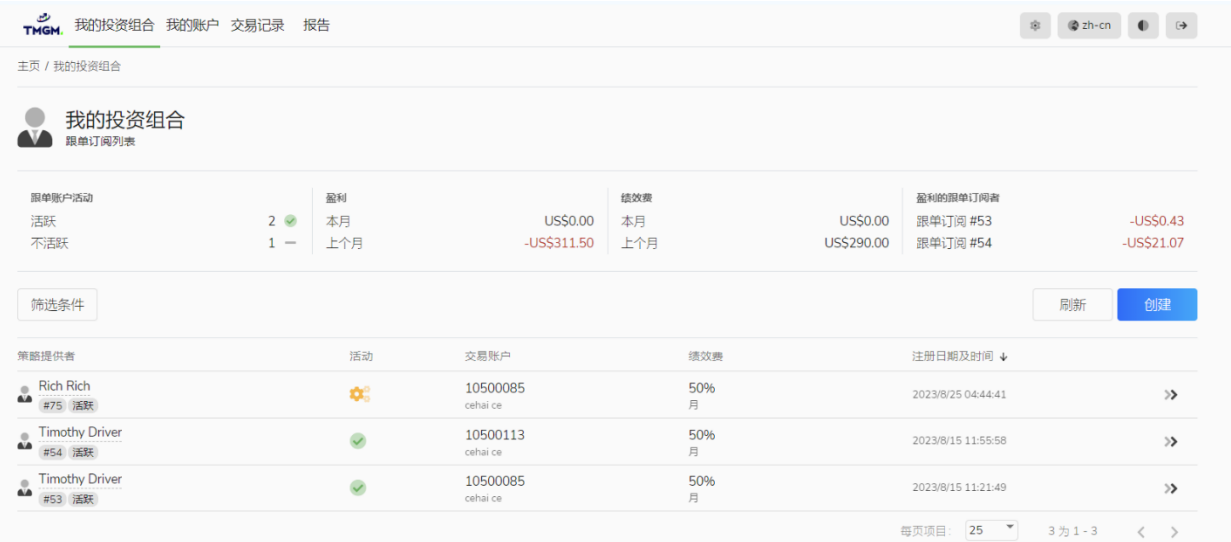

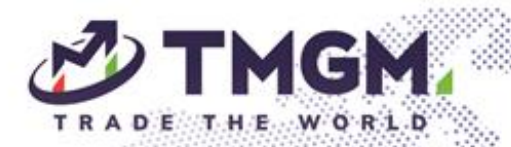

# **我的账户:**可以看见所有的跟单账号的明细,点击创建加入新的交易账号。

 $\psi^{\mu}_{\nu}$ 

 $\mathcal{G}_{\mathcal{A}}$ 

 $10^{10} - 14$ 

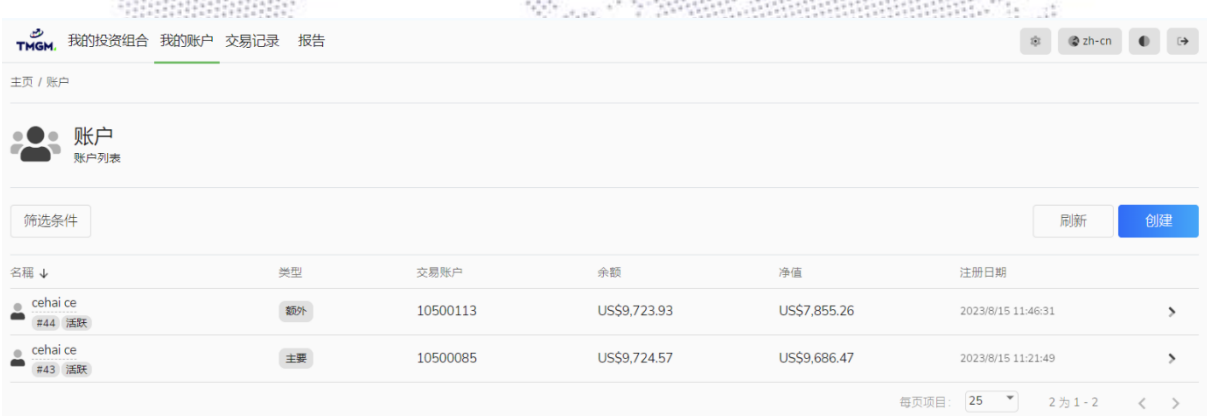

# **交易记录:** 费用付款列表。

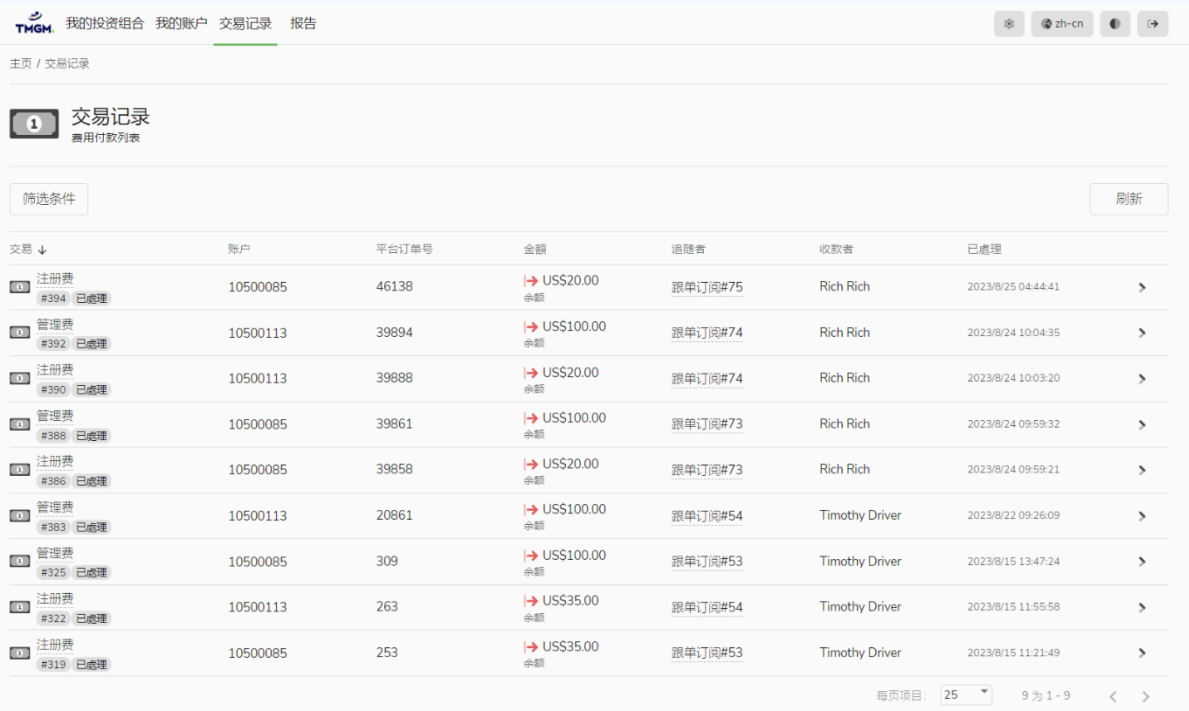

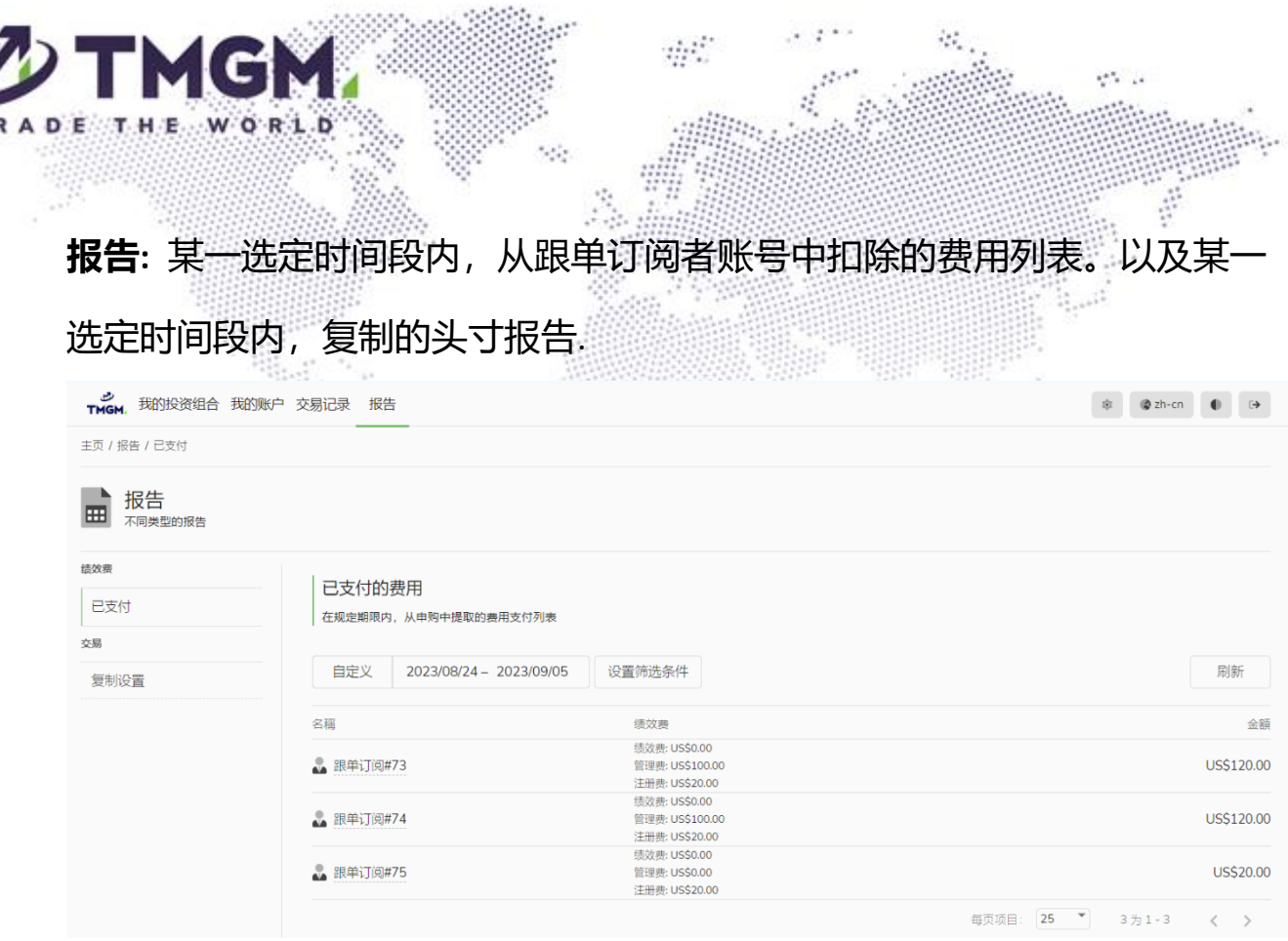

#### <span id="page-26-0"></span>6.2 对策略提供者:

与跟单订阅者的主页类似,但包含更多部分。

### **我的策略提供者**: 已创建的策略提供者列表。

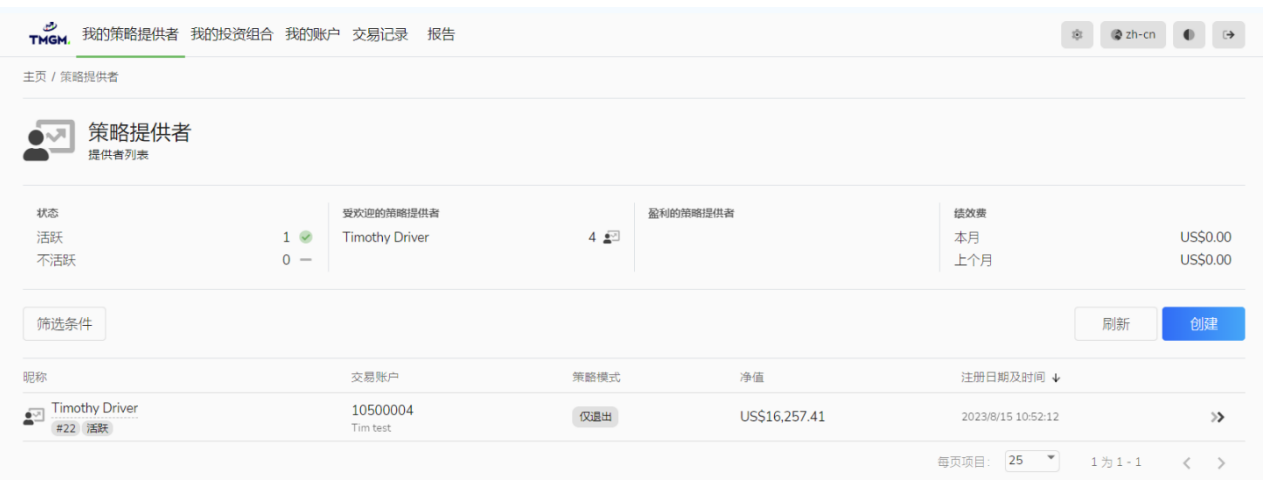

点击策略提供者名称查看更多明细。

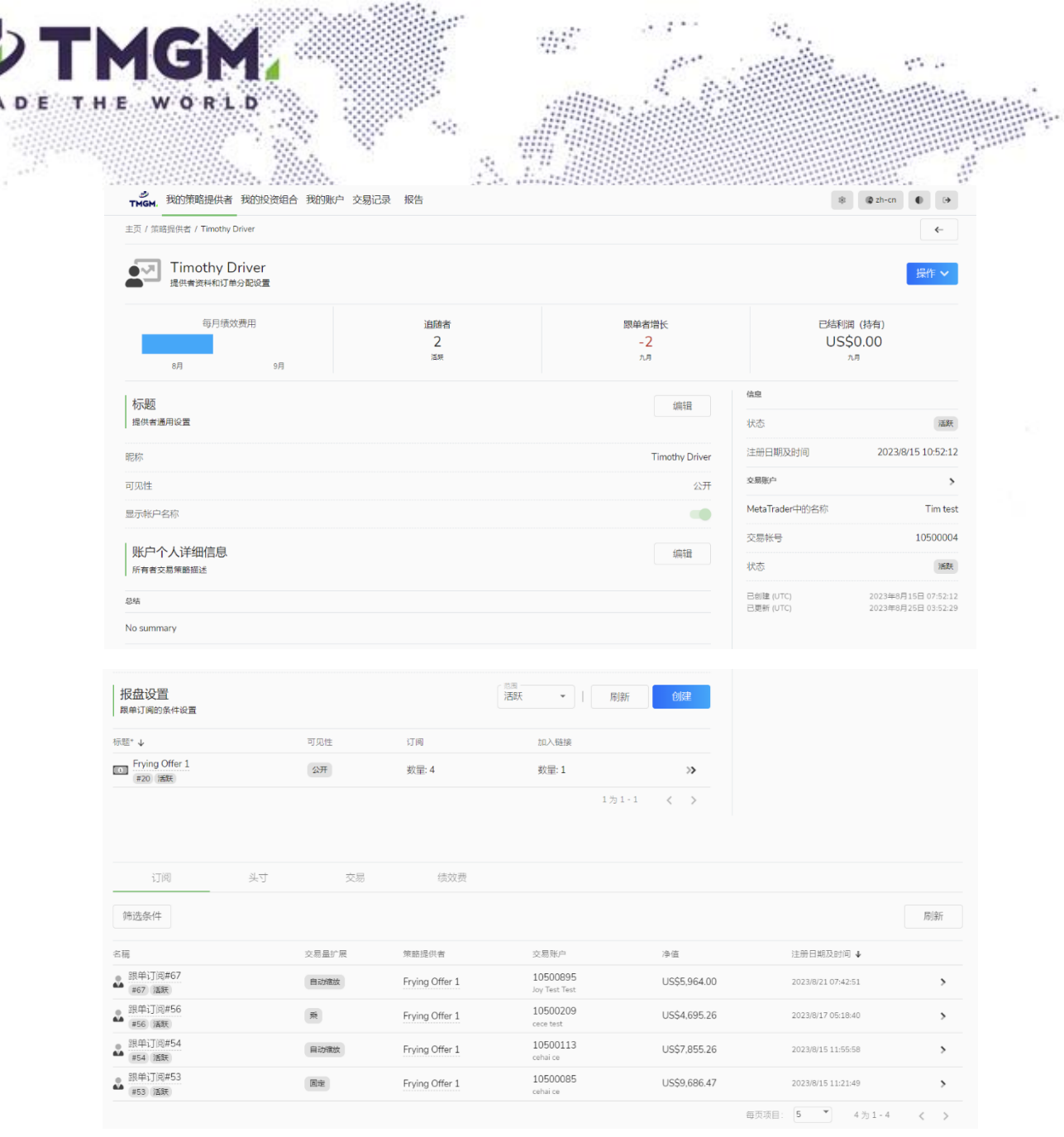

### 此订阅下的跟单者详情可在页面底部找到。

### 如果客户既是提供者又是跟单者,则首页包含两者的信息。

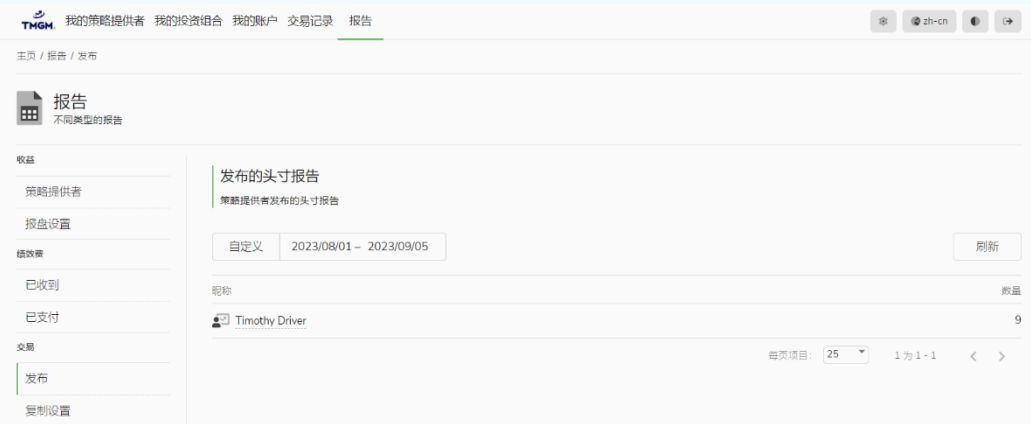

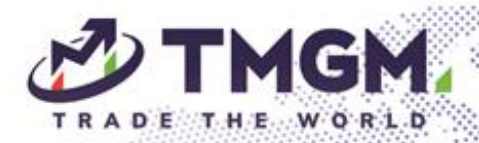

#### <span id="page-28-0"></span>7. 常见问题

1) 绩效费用的计算周期是什么? 计算利润的周期有两种:按周计算,按月计算。此两个周期都是按照 MT4/5 时间计算。按周计算的周期为周日的 0 点到周六的 24 点;按 月计算为每个月 1 号的 0 点到下个月 1 号的 0 点。

 $\mathcal{L}(\mathcal{L})$ 

2) 一个分润周期中,交易结果计算中的高水位标记(HWM)是什么, 在绩效费用的计算中是如何运作的? 高水位标记模式(或 HWM)考虑了订阅的之前周期的交易结果。在 此模式下,只有在所有之前周期的交易结果总和共覆盖了订阅的总亏 损,并且其累积利润超过了**之前交易结果计算周期结束时达到的最高 利润(即高水位标记)**时,本次周期内交易结果才会生成绩效费。当 高水位标记达到时,如果订阅的利润进一步增加,高水位标记将被更 新并设置为新的更高水平。

**交易结/果 = 订阅的所有交易结果的累计实现利润 + 复制交易的浮 动盈亏 - 高水位标记**

示例 1:

绩效费 = 10% 间隔:每月

交易订单 1 已平仓盈利 = \$40 结束(假设以前的 HWM 水平为\$0); 交易 2 尚未关闭,浮动盈亏 = \$20;

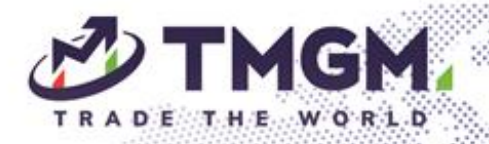

第一个月结束 → 间隔结束 → 计算绩效费 = 交易结果 \* 0.1 = (\$40 + \$20) \* 0.1 = \$6. 历史最高水位标记= \$60。 交易 2 仍然未关闭,浮动盈利变化为 = \$50 第二个月结束 → 间隔结束 → 计算绩效费 = \$3,因为我们已经从交 易订单 2 的\$20 浮动盈亏中扣除过了费用,在此之后它赚了额外的\$30 浮动盈利,我们将在第二个间隔期额外收取这部分费用。历史最高水 位标记水平 = \$90

dell'

示例 2:

绩效费 = 10% 间隔:每周 第 1 周盈利 = \$400 → 将支付\$40 的绩效费。 第 2 周亏损 = -\$200 → 无费用(\$400 - \$200 = \$200 < \$400 HWM)。 第 3 周盈利 = \$300 → 将支付\$10 的费用 (\$400 - \$200 + \$300 = \$500; \$500 - \$400 = \$100; \$100 \* 0.1 = \$10), \$500 将成为第 3 周结 束时的新的高水位标记(HWM)。

3) 管理费是如何收取的?

首次管理费将在跟单订阅激活时收取。收取时间间隔为一个月,管理 费和绩效费有不同的收费周期。

下次管理费将在下个月的同一天收取。例如,跟单订阅在 15.08.2023 激活,第二次管理费用将在 15.09.2023 的 0 点收取。

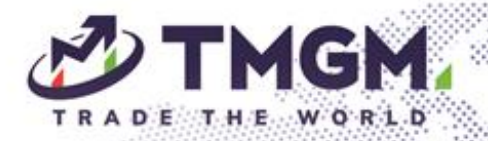

如果下个月份的天数不足,则将推后至再往后一个月的 1 号 0 点收 取。例如,跟单订阅在 31.08.2023 激活,第二次管理费用将在 01.10.2023 收取(9 月只有 30 天)。

 $\mathcal{L}(\mathcal{L})$ 

下一个管理费收费周期开始时,如果跟单订阅者账户余额不足扣取管 理费用,跟单订阅将被暂停。

如果跟单订阅者手动暂停订阅的话,下一个管理费付费周期到后不会 自动付费,如需重新激活将支付管理费用,但如果在现有管理费用间 隔的到期日期之前进行重新激活,则无需支付两次费用。

4) 策略提供者能够将收取的费用部分或者全部分配给到其他人吗?公开 代理和额外代理的区别是什么呢?

可以。请参照手册中的**"5.费用"**的部分。

任何人都可以成为**公开代理**,公开代理费用百分比是统一的,由策略 提供者在设置报盘时设置;

而**额外代理**一般是策略提供者提前设定好的合作方,不同的额外代理 费用百分比可以不同。**一个代理可以同时是一个策略提供者的公开代 理和额外代理。**

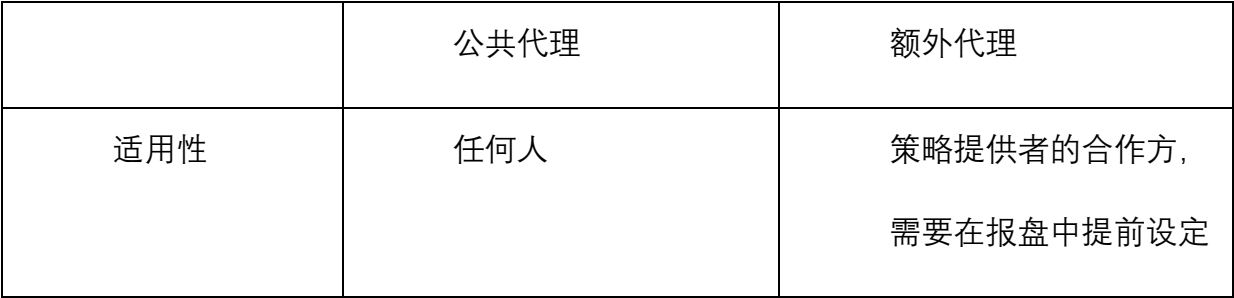

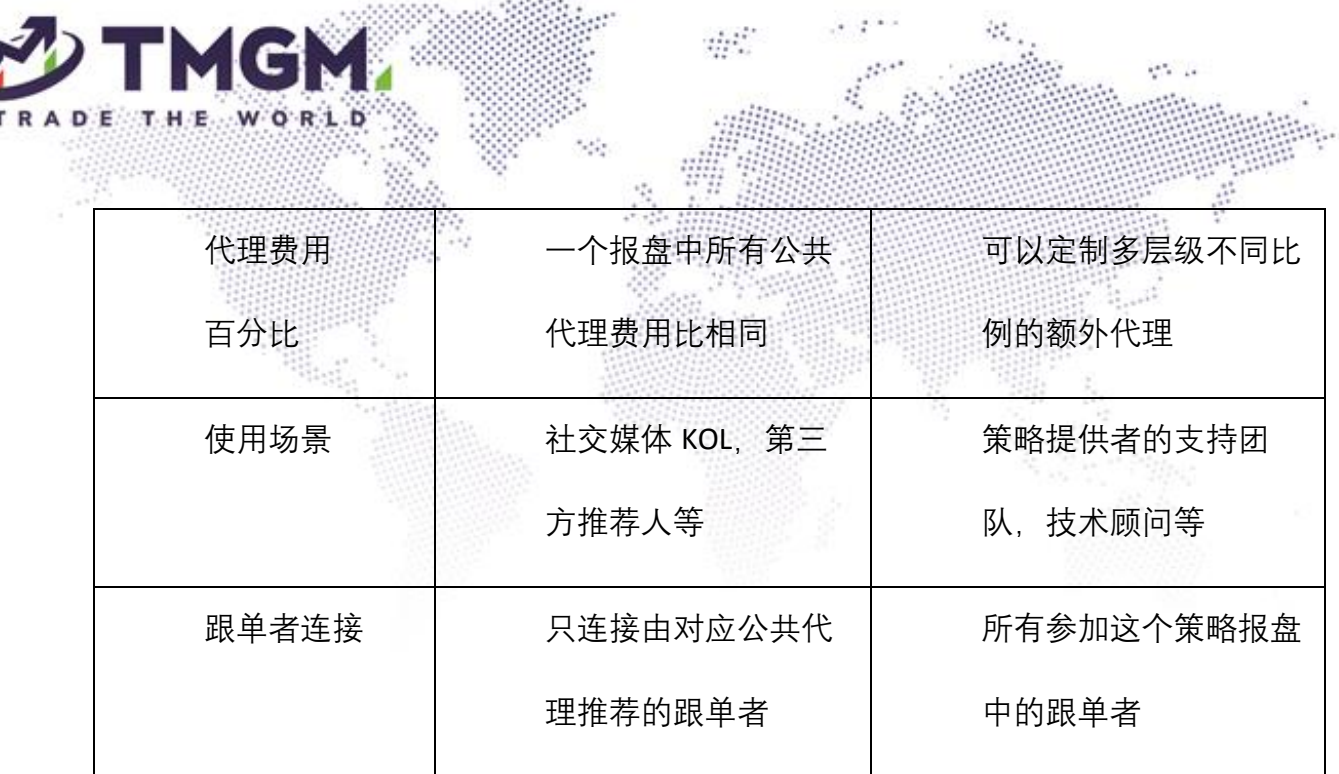

#### **公共代理如何连接跟单订阅者:**

- ① 跟单订阅者可以在订阅的时候填写公共代理的代理交易账户 ID, 该跟单交易账号则会和此公共代理账号连接;
- ② 策略提供者可以在报盘中设置策略提供者的加入链接,设置中指 定该连接对应的公共代理账号,使用该连接进行订阅的跟单订阅者 将会和此公共代理账号连接。加入链接是跟单订阅私密报盘的唯一 方法;
- ③ 公共代理可以使用 [https://social.tmgm.com/portal/generation/join](https://social.tmgm.com/portal/generation/join-link)[link](https://social.tmgm.com/portal/generation/join-link) 创建一个公开报盘的加入链接。使用该链接订阅的跟单者将与 公共代理连接。

#### **额外代理如何连接跟单订阅者:**

额外代理无需连接单独的跟单订阅者,他们的代理费用是和所有这个 报盘中的跟单订阅者的交易结果相关的。

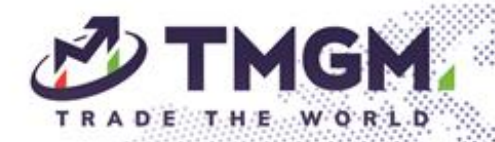

策略提供者在设置报盘时可以设置额外代理,和每个额外代理能够收 到的费用百分比。策略提供者收到绩效费用时,指定的额外代理将收 到在对应报盘中设置的百分比比例的费用。

所有的代理费用(公开代理和额外代理)百分比不得超过 100%。

- 5) 跟单订阅者可以订阅多少个策略? 我们不限制跟单订阅者可以跟随的策略数量。我们限制了策略提供者 可以设置的最多报盘数量,为 20 个。
- 6) 各项费用能够收取的最高金额或者比例是多少?
	- 注册费: 最高 50 美金;
	- 管理费: 最高每个月 100 美金;
	- 绩效费:最高 50%的比例。
- 7) 同一个交易账号能够同时既是策略提供者,又是跟单订阅者吗? 可以。
- 8) 如果跟单漏单了会怎么办?

如果有漏单的情况发生,系统会尝试按照市场价格自动调节补单,如 果在三次尝试后都没有复制成功,将不再对该订单进行复制跟单。